## **BAB V**

# **IMPLEMENTASI DAN PENGUJIAN SISTEM**

#### **5.1 IMPLEMENTASI SISTEM**

Pada tahap ini penulis mengimplementasikan hasil rancangan yang telah dibuat pada tahap sebelumnya. Implementasi yang dimaksud adalah proses menterjemahkan rancangan menjadi sebuah *output* yaitu berupa aplikasi sistem. Adapun hasil implementasi untuk rancangan sistem informasi akademik pada SMAN 15 Muaro Jambi dapat dilihat pada tampilan implementasi *input* dan *output* sebagai berikut :

#### **5.1.1 Hasil Implementasi Rancangan** *Input*

Adapun hasil implementasi dari hasil *input* tersebut sebagai berikut :

1. Halaman *Login*

Halaman ini merupakan halaman untuk *login* yang dapat diakses oleh kepala sekolah, admin, guru dan siswa. Seperti yang terlihat pada gambar 5.1.

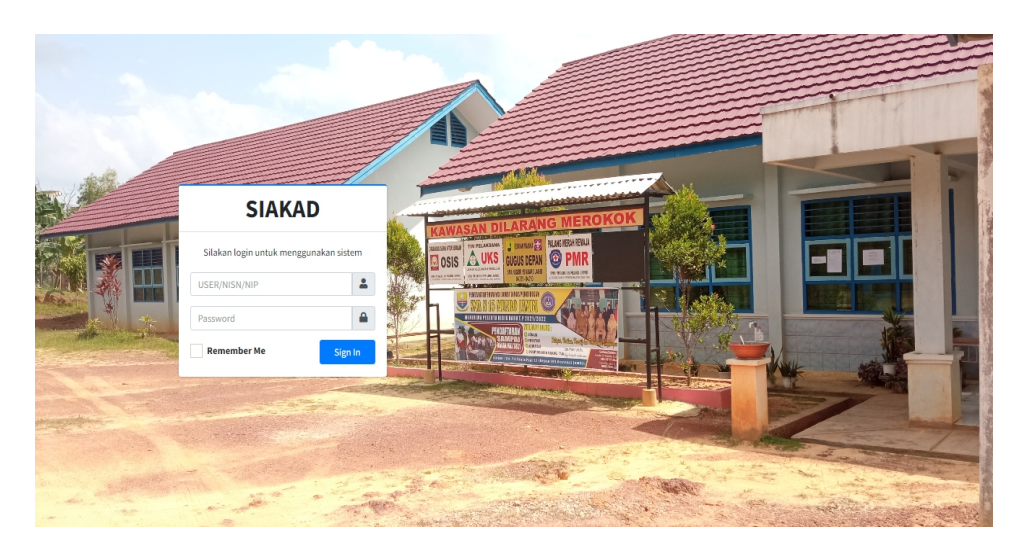

**Gambar 5. 1 Halaman** *Login*

### 2. Halaman Tambah Data Siswa

Halaman tambah data siswa yang dapat diakses oleh admin digunakan untuk menginput data siswa seperti informasi data nisn, nama, jenis kelamin, tempat lahir, tanggal lahir, telepon, agama, alamat dan email. Seperti yang terlihat pada gambar 5.2.

| SIAKAD SMAN 15 MJ                    | $\equiv$              | Tambah Data                             | $\times$                                                  |                         |                                                   | <b>&amp;</b> admin |
|--------------------------------------|-----------------------|-----------------------------------------|-----------------------------------------------------------|-------------------------|---------------------------------------------------|--------------------|
| m)<br>admin                          | Data Siswa            | <b>INFORMASI DATA</b>                   |                                                           |                         |                                                   |                    |
| <b>@</b> Dashboard                   | Tambah                | <b>NISN</b>                             | Nama                                                      |                         |                                                   |                    |
| <b>出</b> Data User<br>$\checkmark$   |                       | Masukkan NISN                           | Masukkan Nama                                             |                         |                                                   |                    |
| <b>At</b> Siswa                      | Show 10 o entries     | Jenis Kelamin                           | <b>Tempat Lahir</b>                                       |                         | Search:                                           |                    |
| $\frac{a}{2a}$ Guru                  |                       | - Pilih Jenis Kelamin -<br>$\checkmark$ | Masukkan Tempat Lahir                                     |                         |                                                   |                    |
| <b>三</b> Data Master<br>$\checkmark$ | No + Foto + NI!       | <b>Tanggal Lahir</b>                    | Telepon                                                   | Alamat                  | $\sim$ Email<br>$\rightsquigarrow$ Aksi           | $\rightarrow$      |
| $\Box$ Kelas                         | $\mathbf{1}$          | $\Box$<br>dd/mm/yyyy                    | Masukkan Telepon                                          | <b>KM14</b>             | Jambi - Tempino alvira@gmail.com<br>Ubah<br>Hapus |                    |
| 菌 Tahun Ajaran                       |                       | Alamat                                  | Email                                                     |                         |                                                   |                    |
| Mata Pelajaran                       | $\overline{2}$<br>or  | Masukkan Alamat                         | Email                                                     | Jambi-<br>Palembang     | apriyanti@gmail.com<br>Ubah                       |                    |
| Cetak Data<br>$\checkmark$           |                       | Agama                                   | Foto                                                      |                         | Hapus                                             |                    |
| <b>AL</b> Siswa                      | $\overline{3}$<br>00  | -- Pilih Agama --<br>$\checkmark$       | Choose file No file chosen<br>Abaikan jika tidak ada foto | Jl, Jambi-<br>Palembang | bayu@gmail.com<br>Ubah                            |                    |
| $\Delta$ Guru                        |                       |                                         |                                                           |                         | Hapus                                             |                    |
| $\Box$ Kelas                         | nn                    | <b>INFORMASI LOGIN</b>                  |                                                           | Sungai Tigo             | bunga@gmail.com<br>Ubah                           |                    |
| 菌 Tahun Ajaran                       |                       | Password                                |                                                           |                         | Hapus                                             |                    |
| Mata Pelajaran                       | $5\overline{5}$<br>nn | Masukkan Password                       |                                                           | Kenali Asam             | danu@gmail.com<br>Ubah                            |                    |
|                                      |                       |                                         |                                                           | Bawah RT.42             | Hapus                                             |                    |
|                                      | 6                     |                                         | Tambah<br>Tutup                                           | Suka Damai              | eka@gmail.com<br>Ubah                             |                    |

**Gambar 5. 2 Halaman Tambah Data Siswa**

3. Halaman Tambah Data Guru

Halaman tambah data guru yang dapat diakses oleh admin digunakan untuk menginput data guru seperti informasi data nip, nama, jenis kelamin, tempat lahir, tanggal lahir, telepon, agama, alamat dan email. Seperti yang terlihat pada gambar 5.3.

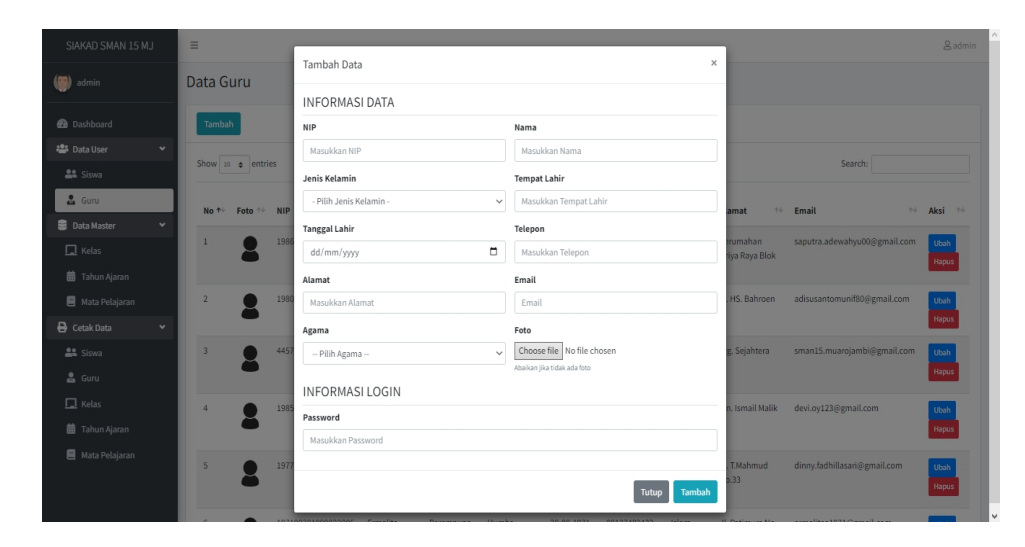

**Gambar 5. 3 Halaman Tambah Data Guru**

4. Halaman Tambah Data Kelas

Halaman Tambah data kelas yang dapat diakses oleh admin digunakan untuk menambah kelas. Seperti yang terlihat pada gambar 5.4.

| SIAKAD SMAN 15 MJ                       | $\equiv$                            |                           |      |                      | <b>&amp;</b> admin       |
|-----------------------------------------|-------------------------------------|---------------------------|------|----------------------|--------------------------|
|                                         |                                     | Tambah Data               |      | $\times$             |                          |
| (a) admin                               | Data Kelas                          | Nama Kelas                |      |                      |                          |
| <b>@</b> Dashboard                      | Tambah                              | Masukkan Nama Kelas       |      |                      |                          |
| <b>場</b> Data User<br>$\checkmark$      |                                     | Wali Kelas                |      |                      |                          |
| <b>AL</b> Siswa                         | : 2022<br>Tahun<br>Semester : genap | - Pilih Wali Kelas -      |      | $\checkmark$         |                          |
| $\frac{a}{2a}$ Guru                     | Show 10 o entries                   |                           |      |                      | Search:                  |
| <b>Data Master</b><br>$\checkmark$      | * Nama Kelas<br><b>No</b>           |                           |      | Tambah<br>Tutup      | $44 -$<br>Aksi<br>$44 -$ |
| $\Box$ Kelas                            | XII MIPA<br>$\mathbf{1}$            | Dinny Fadhilla Sari, S.Pd | 2022 | Guru (12) Siswa (22) | Ubah Hapus               |
| <b>菌</b> Tahun Ajaran<br>Mata Pelajaran | <b>XIIIPS</b><br>$\overline{2}$     | Ermalita Boru Pohan, S.Pd | 2022 |                      |                          |
| <b>B</b> Cetak Data<br>$\checkmark$     |                                     |                           |      | Guru (0) Siswa (0)   | Ubah Hapus               |
| <b>AL</b> Siswa                         | $\overline{3}$<br>XI MIPA           | Ade Wahyu Saputra, S.Pd   | 2022 | Guru (0) Siswa (0)   | Ubah<br>Hapus            |
| $\frac{a}{2a}$ Guru                     | Showing 1 to 3 of 3 entries         |                           |      |                      | 1 Next<br>Previous       |
| $\Box$ Kelas                            |                                     |                           |      |                      |                          |
| 菌 Tahun Ajaran                          |                                     |                           |      |                      |                          |
| Mata Pelajaran                          |                                     |                           |      |                      |                          |
|                                         |                                     |                           |      |                      |                          |
|                                         | Copyright © 2022                    |                           |      |                      |                          |

**Gambar 5. 4 Halaman Tambah Data Kelas**

5. Halaman Tambah Kelas Siswa

Halaman tambah kelas siswa diakses oleh admin digunakan untuk menambah data siswa ke kelas. Seperti yang terlihat pada gambar 5.5.

| SIAKAD SMAN 15 MJ                                     | $\equiv$ |                              |                                                                                     |                            | <b>&amp;</b> admin    |
|-------------------------------------------------------|----------|------------------------------|-------------------------------------------------------------------------------------|----------------------------|-----------------------|
| (a) admin                                             | Ke       | Tambah Data                  |                                                                                     |                            | $\times$              |
|                                                       |          | Show 10 $\bullet$ entries    |                                                                                     | Search:                    |                       |
| <b>@</b> Dashboard                                    |          | NISN<br>作业<br>No             | → Jenis Kelamin → Tempat Lahir → Tanggal Lahir → Telepon<br>$\rightsquigarrow$ Nama | <sup>←↓</sup> Aksi         | Kembali<br>$\sim$     |
| <b>卷</b> Data User<br>$\checkmark$<br><b>22 Siswa</b> | к        | 1980011111                   | Sofia<br>Jambi<br>Perempuan                                                         | 083808110223<br>29-11-2005 | Tambah                |
| $\frac{a}{2}$ Guru                                    | Sł       | Showing 1 to 1 of 1 entries  |                                                                                     | Previous                   | Search:<br>1 Next     |
| <b>Data Master</b><br>v                               |          |                              |                                                                                     |                            | ↑↓ Aksi<br>AB         |
| $\Box$ Kelas                                          |          |                              |                                                                                     |                            | Tutup<br>Hapus        |
| 菌 Tahun Ajaran                                        |          | 0051838471<br>$\overline{2}$ | Apriyanti Nova Rahmadani                                                            | Perempuan                  | 081271631072<br>Hapus |
| <b>目</b> Mata Pelajaran                               |          | 0045663429<br>$\overline{3}$ | Bayu Setiawan                                                                       | Laki-Laki                  | 083121831339<br>Hapus |
| Cetak Data<br>$\checkmark$<br><b>AL</b> Siswa         |          | 0054166851<br>$\overline{4}$ | Bunga Rahmawati                                                                     | Perempuan                  | 085247140215          |
| $\frac{a}{2a}$ Guru                                   |          |                              |                                                                                     |                            | Hapus                 |
| $\Box$ Kelas                                          |          | $\overline{5}$<br>0052218303 | Danu Wigustia                                                                       | Laki-Laki                  | 081274514444<br>Hapus |
| <b>菌</b> Tahun Ajaran                                 |          | 0047272724<br>6              | Eka Ramayani                                                                        | Perempuan                  | 083172461195<br>Hapus |
| <b>图</b> Mata Pelajaran                               |          | $\overline{7}$<br>3057092746 | Febri Senjaya                                                                       | Laki-Laki                  | 089507699568<br>Hapus |
|                                                       |          | 0048733739<br>8              | Indah Febiana                                                                       | Perempuan                  | 085357109472<br>Hapus |
|                                                       |          |                              |                                                                                     |                            |                       |

**Gambar 5. 5 Halaman Tambah Kelas Siswa**

6. Halaman Tambah Kelas Guru

Halaman tambah kelas guru diakses oleh admin digunakan untuk menambah data guru ke kelas. Seperti yang terlihat pada gambar 5.6.

| SIAKAD SMAN 15 MJ                                              | $\equiv$                                                    |                          |                         |                      |                  |                  | <b>&amp;</b> admin |
|----------------------------------------------------------------|-------------------------------------------------------------|--------------------------|-------------------------|----------------------|------------------|------------------|--------------------|
| admin                                                          | <b>Kelas Guru</b>                                           | Tambah Data              | $\times$                |                      |                  |                  |                    |
|                                                                |                                                             | Guru                     |                         |                      |                  |                  |                    |
| <b>@</b> Dashboard                                             | Tambah                                                      | - Pilih Guru -           | $\checkmark$            |                      |                  |                  | Kembali            |
| <sup>些</sup> Data User<br>$\checkmark$                         | : XII MIPA<br><b>Kelas</b>                                  | Mata Pelajaran           |                         |                      |                  |                  |                    |
| <b>AL</b> Siswa                                                | Wali Kelas : Dinny Fadhilla Sari, S.Pd<br>Show 10 o entries | - Pilih Mata Pelajaran - | $\checkmark$            |                      |                  | Search:          |                    |
| $2$ Guru                                                       | * Mata Pelajaran                                            |                          |                         |                      |                  |                  | ↑↓ Aksi            |
| <b>图 Data Master</b><br>$\sim$                                 | <b>No</b>                                                   |                          | Tambah<br>Tutup         | <b>Jenis Kelamin</b> | Telepon<br>$n+1$ | <b>19 Jadwal</b> | $-14$              |
| $\Box$ Kelas                                                   | Pendidikan Agama Islam<br>$\mathbf{1}$                      | 198006032008011002       | Adi Susanto, S.Pdi      | Laki-Laki            | 085279441442     | Jadwal (3)       | Hapus              |
| 前 Tahun Ajaran                                                 | Pendidikan Pancasila<br>$\overline{2}$                      | 197909122014032001       | Kasriah, S.Pd           | Perempuan            | 082181218548     | Jadwal (2)       | Hapus              |
| <b>图</b> Mata Pelajaran<br><b>B</b> Cetak Data<br>$\checkmark$ | Bahasa Indonesia<br>$\overline{3}$                          | 198601052014031002       | Ade Wahyu Saputra, S.Pd | Laki-Laki            | 082279306169     | Jadwal (4)       | Hapus              |
| <b>22</b> Siswa                                                | Bahasa Inggris<br>$\overline{4}$                            | 197508152005011019       | Sunamo, S.Pd            | Laki-Laki            | 08117481575      | Jadwal (2)       | Hapus              |
| <b>&amp;</b> Guru                                              |                                                             |                          |                         |                      |                  |                  |                    |
| $\Box$ Kelas                                                   | $\overline{5}$<br>Matematika A (Wajib)                      | 199203022015032006       | Misriani Dewi, S.Pd     | Perempuan            | 085310076321     | Jadwal (4)       | Hapus              |
| 盖 Tahun Ajaran                                                 | Matematika C (Peminatan)<br>6                               | 199203022015032006       | Misriani Dewi, S.Pd     | Perempuan            | 085310076321     | Jadwal (4)       | Hapus              |
| ■ Mata Pelajaran                                               | $\overline{7}$<br>Fisika                                    | 198610022010012005       | Svahfitri Yervi, S.Pd   | Perempuan            | 081366739223     | Jadwal (4)       | Hapus              |
|                                                                | $\mathbf{8}$<br><b>Kimia</b>                                | 198710252010012010       | Monalisa Afrida, S.Pd   | Perempuan            | 081274514444     | Jadwal (4)       | Hapus              |
|                                                                | <b>Dialas</b>                                               | 10031006300003000        | Test Welcotton C.Dd.    |                      | 005270702000     |                  |                    |

**Gambar 5. 6 Halaman Tambah Kelas Guru**

7. Halaman Tambah Kelas Guru Jadwal

Halaman tambah kelas guru jadwal yang dapat diakses oleh admin digunakan untuk menambah jadwal. Seperti yang terlihat pada gambar 5.7.

| SIAKAD SMAN 15 MJ                                         | $\equiv$                                                                                              |                           |                 |             | <b>&amp;</b> admin |
|-----------------------------------------------------------|----------------------------------------------------------------------------------------------------|---------------------------|-----------------|-------------|--------------------|
| $(m)$ admin                                               | Jadwal                                                                                                | Tambah Data<br>Hari       | $\times$        |             |                    |
| <b>@</b> Dashboard                                        | Tambah                                                                                                | - Pilih Hari -            | $\checkmark$    |             | Kembali            |
| <b>卷</b> Data User<br>$\checkmark$<br><b>AL</b> Siswa     | : XII MIPA<br>Kelas<br>Wali Kelas<br>: Dinny Fadhilla Sari, S.Pd<br>: Ade Wahyu Saputra, S.Pd<br>Guru | Jam<br>$\sim 10^{-2}$ and | $_{\odot}$      |             |                    |
| $\frac{a}{2a}$ Guru<br><b>Data Master</b><br>$\checkmark$ | Mata Pelajaran : Bahasa Indonesia<br>Show 10 ¢ entries                                                |                           | Tambah<br>Tutup | Search:     |                    |
| $\Box$ Kelas                                              | $\uparrow \qquad$ Hari<br><b>No</b>                                                                   |                           | Jam             | $\sim$ Aksi | 44                 |
| <b>菌</b> Tahun Ajaran                                     | Senin<br>$\mathbf{1}$                                                                                 |                           | 10:30:00        | Hapus       |                    |
| <b>图</b> Mata Pelajaran<br>Cetak Data<br>$\checkmark$     | Senin<br>$\overline{2}$                                                                               |                           | 11:05:00        | Hapus       |                    |
| <b>AL</b> Siswa                                           | $\overline{3}$<br>Jumat                                                                               |                           | 10:15:00        | Hapus       |                    |
| $\frac{a}{2a}$ Guru                                       | $\overline{4}$<br>Jumat                                                                               |                           | 10:50:00        | Hapus       |                    |
| $\Box$ Kelas<br><b>前</b> Tahun Ajaran                     | Showing 1 to 4 of 4 entries                                                                           |                           |                 |             | 1 Next<br>Previous |
| Mata Pelajaran                                            |                                                                                                    |                           |                 |             |                    |
|                                                           | Copyright © 2022                                                                                      |                           |                 |             |                    |

**Gambar 5. 7 Halaman Tambah Kelas Guru Jadwal**

8. Halaman Tambah Mata Pelajaran

Halaman tambah mata pelajaran yang dapat diakses oleh admin digunakan untuk menambah mata pelajaran. Seperti yang terlihat pada gambar 5.8.

| SIAKAD SMAN 15 MJ                                                              | $\equiv$                                        |                         |             | <b>&amp;</b> admin |
|--------------------------------------------------------------------------------|-------------------------------------------------|-------------------------|-------------|--------------------|
| $\left(\begin{matrix} \bullet \\ \bullet \\ \bullet \end{matrix}\right)$ admin | Mata Pelajaran                                  | $\times$<br>Tambah Data |             |                    |
|                                                                                |                                                 | Mata Pelajaran          |             |                    |
| <b>@</b> Dashboard                                                             | Tambah                                          | Masukkan Mata Pelajaran |             |                    |
| <b>卷</b> Data User<br>$\checkmark$                                             |                                                 |                         |             |                    |
| <b>A</b> Siswa                                                                 | Show 10 o entries                               | Tambah<br>Tutup         | Search:     |                    |
| $\frac{a}{2a}$ Guru                                                            | ↑ Nama Mata Pelajaran<br><b>No</b>              |                         | $\sim$ Aksi | AB                 |
| <b>Data Master</b><br>$\checkmark$                                             |                                                 |                         |             |                    |
| $\Box$ Kelas                                                                   | Pendidikan Agama Islam<br>$\mathbf{1}$          |                         | Ubah Hapus  |                    |
| <b>前</b> Tahun Ajaran                                                          | Pendidikan Pancasila<br>$\overline{2}$          |                         | Ubah Hapus  |                    |
| Mata Pelajaran                                                                 | $\overline{\mathbf{3}}$<br>Bahasa Indonesia     |                         | Ubah Hapus  |                    |
| Cetak Data<br>$\checkmark$                                                     | Bahasa Inggris<br>$\overline{4}$                |                         | Ubah Hapus  |                    |
| <b>22</b> Siswa                                                                |                                                 |                         |             |                    |
| $\frac{a}{2a}$ Guru                                                            | $\overline{\mathbf{5}}$<br>Matematika A (Wajib) |                         | Ubah Hapus  |                    |
| $\Box$ Kelas                                                                   | Matematika C (Peminatan)<br>6                   |                         | Ubah Hapus  |                    |
| <b>菌</b> Tahun Ajaran                                                          | $\overline{7}$<br>Fisika                        |                         | Ubah Hapus  |                    |
| Mata Pelajaran                                                                 |                                                 |                         |             |                    |
|                                                                                | 8<br>Kimia                                      |                         | Ubah Hapus  |                    |
|                                                                                | 9<br>Biologi                                    |                         | Ubah Hapus  |                    |

**Gambar 5. 8 Halaman Tambah Mata Pelajaran**

9. Halaman Tambah Tahun Ajaran

Halaman tambah tahun ajaran yang dapat diakses oleh admin digunakan untuk menambah tahun ajaran. Seperti yang terlihat pada gambar 5.9.

| SIAKAD SMAN 15 MJ                                         | $\equiv$                             | <b>&amp;</b> admin                                        |
|-----------------------------------------------------------|--------------------------------------|-----------------------------------------------------------|
| (a) admin                                                 | Tahun Ajaran                         | Tambah Data<br>$\times$<br>Tahun                          |
| <b>@</b> Dashboard                                        | Tambah                               | Masukkan Tahun                                            |
| <sup>些</sup> Data User<br>$\checkmark$<br><b>AL</b> Siswa | Show $\boxed{10 \quad \phi}$ entries | Semester<br>Search:<br>- Pilih Semester -<br>$\checkmark$ |
| $\triangle$ Guru                                          | $\uparrow \qquad$ Tahun<br><b>No</b> | $\sim$ Aksi<br>44                                         |
| Data Master<br>$\checkmark$                               | 2022<br>$1$                          | Tambah<br>Tutup<br>Ubah Hapus                             |
| $\Box$ Kelas<br><b>苗</b> Tahun Ajaran                     | 2023<br>$\overline{2}$               | Ganjil<br>Tidak Aktif<br>Aktifican Ubah Hapus             |
| Mata Pelajaran                                            | Showing 1 to 2 of 2 entries          | Previous 1 Next                                           |
| Cetak Data<br>$\checkmark$                                |                                      |                                                           |
| <b>A</b> Siswa                                            |                                      |                                                           |
| $\Delta$ Guru                                             |                                      |                                                           |
| $\Box$ Kelas                                              |                                      |                                                           |
| <b>前</b> Tahun Ajaran                                     |                                      |                                                           |
| Mata Pelajaran                                            |                                      |                                                           |
|                                                           |                                      |                                                           |
|                                                           | Copyright © 2022                     |                                                           |

**Gambar 5. 9 Halaman Tambah Tahun Ajaran**

10. Halaman Tambah Data Admin

Halaman tambah data admin yang dapat diakses oleh kepala sekolah digunakan untuk menambah data admin. Seperti yang terlihat pada gambar 5.10.

| SIAKAD SMAN 15 MJ                      | $\equiv$                    |                       |                        | & Kepala Sekolah |       |
|----------------------------------------|-----------------------------|-----------------------|------------------------|------------------|-------|
| (S) Kepala Sekolah                     | Data Admin                  | Tambah Data           | $\times$               |                  |       |
|                                        |                             | <b>INFORMASI DATA</b> | <b>INFORMASI LOGIN</b> |                  |       |
| <b>@</b> Dashboard                     | Tambah                      | Nama                  | Username               |                  |       |
| <sup>些</sup> Data User<br>$\checkmark$ | Show 10 ¢ entries           | Masukkan Nama         | Masukkan Username      | Search:          |       |
| <b>A</b> Siswa                         |                             |                       | Password               |                  |       |
| $\Delta$ Guru                          | <b>No</b>                   |                       | Masukkan Password      |                  | $n +$ |
| $A$ Admin                              | $\mathbf{1}$                |                       |                        | Hapus            |       |
| Data Master<br>$\checkmark$            | $\overline{2}$              |                       | Tambah<br>Tutup        | Hapus            |       |
| $\Box$ Kelas                           |                             |                       |                        |                  |       |
| <b>菌</b> Tahun Ajaran                  | Showing 1 to 2 of 2 entries |                       |                        | Previous 1 Next  |       |
| Mata Pelajaran                         |                             |                       |                        |                  |       |
|                                        |                             |                       |                        |                  |       |
|                                        |                             |                       |                        |                  |       |
|                                        |                             |                       |                        |                  |       |
|                                        |                             |                       |                        |                  |       |
|                                        |                             |                       |                        |                  |       |
|                                        |                             |                       |                        |                  |       |
|                                        | Copyright © 2022            |                       |                        |                  |       |

**Gambar 5. 10 Halaman Tambah Data Admin**

11. Halaman Mengubah Data Admin

Halaman mengubah data admin yang dapat diakses oleh kepala sekolah digunakan untuk mengubah data admin. Seperti yang terlihat pada gambar 5.11.

| SIAKAD SMAN 15 MJ                  | $\equiv$                    |                       |                                 |                      | & Kepala Sekolah |
|------------------------------------|-----------------------------|-----------------------|---------------------------------|----------------------|------------------|
| (C) Kepala Sekolah                 | Data Admin                  | Ubah Data             | $\times$                        |                      |                  |
|                                    |                             | <b>INFORMASI DATA</b> | <b>INFORMASI LOGIN</b>          |                      |                  |
| @ Dashboard                        | Tambah                      | Nama                  | Username                        |                      |                  |
| <b>場</b> Data User<br>$\checkmark$ | Show 10 ¢ entries           | admin                 | admin                           | Search:              |                  |
| <b>AL</b> Siswa                    |                             |                       | Password                        |                      |                  |
| $\frac{a}{2a}$ Guru                | <b>No</b>                   |                       | Masukkan Password               |                      | 44               |
| $A$ Admin                          | $\mathbf{1}$                |                       | Abaikan jika tidak ingin diubah | Hapus                |                  |
| <b>Data Master</b><br>$\checkmark$ | $\overline{2}$              |                       |                                 | $\blacksquare$ Hapus |                  |
| $\Box$ Kelas                       |                             |                       | Tutup Ubah                      |                      |                  |
| <b>菌</b> Tahun Ajaran              | Showing 1 to 2 of 2 entries |                       |                                 |                      | Previous 1 Next  |
| Mata Pelajaran                     |                             |                       |                                 |                      |                  |
|                                    |                             |                       |                                 |                      |                  |
|                                    |                             |                       |                                 |                      |                  |
|                                    |                             |                       |                                 |                      |                  |
|                                    |                             |                       |                                 |                      |                  |
|                                    |                             |                       |                                 |                      |                  |
|                                    |                             |                       |                                 |                      |                  |
|                                    | Copyright © 2022            |                       |                                 |                      |                  |

**Gambar 5. 11 Halaman Mengubah Data Admin**

12. Halaman Mengubah Data Siswa

Halaman mengubah data siswa yang dapat diakses oleh admin digunakan untuk mengubah data siswa. Seperti yang terlihat pada gambar 5.12.

| SIAKAD SMAN 15 MJ                    | $\equiv$                       | Ubah Data                       | $\times$                        |                                                  |                                       | & admin                      |
|--------------------------------------|--------------------------------|---------------------------------|---------------------------------|--------------------------------------------------|---------------------------------------|------------------------------|
| (国)<br>admin                         | Data Siswa                     | <b>INFORMASI DATA</b>           |                                 |                                                  |                                       |                              |
| <b>@</b> Dashboard                   | Tambah                         | <b>NISN</b>                     | Nama                            |                                                  |                                       |                              |
| <b>卷</b> Data User<br>$\checkmark$   |                                | 0052959631                      | Alvira Ariati Putri             |                                                  |                                       |                              |
| <b>At</b> Siswa                      | Show 10 o entries              | Jenis Kelamin                   | <b>Tempat Lahir</b>             |                                                  | Search:                               |                              |
| $\frac{6}{24}$ Guru                  |                                | Perempuan<br>$\checkmark$       | Jambi                           |                                                  |                                       |                              |
| <b>三</b> Data Master<br>$\checkmark$ | No + Foto + NISP               | <b>Tanggal Lahir</b>            | Telepon                         | Alamat                                           | $\sim$ Email                          | $\sim$ Aksi<br>$\rightarrow$ |
| $\Box$ Kelas                         | 198<br>$\mathbf{1}$            | $\Box$<br>16/01/2005            | 083800820486                    | JL T.Mahmud No.33 sopia@gmail.com                |                                       | Ubah                         |
| 菌 Tahun Ajaran                       |                                | Alamat                          | Email                           |                                                  |                                       | Hapus                        |
| <b>目</b> Mata Pelajaran              | $\overline{2}$<br>005          | Jambi - Tempino KM 14           | alvira@gmail.com                | Jambi - Tempino<br><b>KM14</b>                   | alvira@gmail.com                      | Ubah                         |
| <b>B</b> Cetak Data<br>$\checkmark$  |                                | Agama                           | Foto                            |                                                  |                                       | Hapus                        |
| <b>AL</b> Siswa                      | $\overline{\mathbf{3}}$<br>005 | $\checkmark$<br>Islam           | Choose file No file chosen      |                                                  | Jambi - Palembang apriyanti@gmail.com | Ubah                         |
| $\frac{6}{24}$ Guru                  |                                | <b>INFORMASILOGIN</b>           | Abaikan jika tidak ingin diubah |                                                  |                                       | Hapus                        |
| $\Box$ Kelas                         | 0049<br>$\overline{4}$         |                                 |                                 | Jl. Jambi -                                      | bayu@gmail.com                        | Ubah                         |
| <b>菌 Tahun Ajaran</b>                |                                | Password<br>Masukkan Password   |                                 | Palembang                                        |                                       | Hapus                        |
| <b>图</b> Mata Pelajaran              | $\overline{\mathbf{5}}$<br>005 | Abaikan jika tidak ingin diubah |                                 | Sungai Tigo                                      | bunga@gmail.com                       | Ubah                         |
|                                      |                                |                                 |                                 |                                                  |                                       | Hapus                        |
|                                      | 0052<br>6                      |                                 | <b>Ubah</b><br>Tutuo            | Kenali Asam Bawah danu@gmail.com<br><b>RT.42</b> |                                       | Ubah                         |

**Gambar 5. 12 Halaman Mengubah Data Siswa**

13. Halaman Mengubah Data Guru

Halaman mengubah data guru yang dapat diakses oleh admin digunakan untuk mengubah data guru. Seperti yang terlihat pada gambar 5.13.

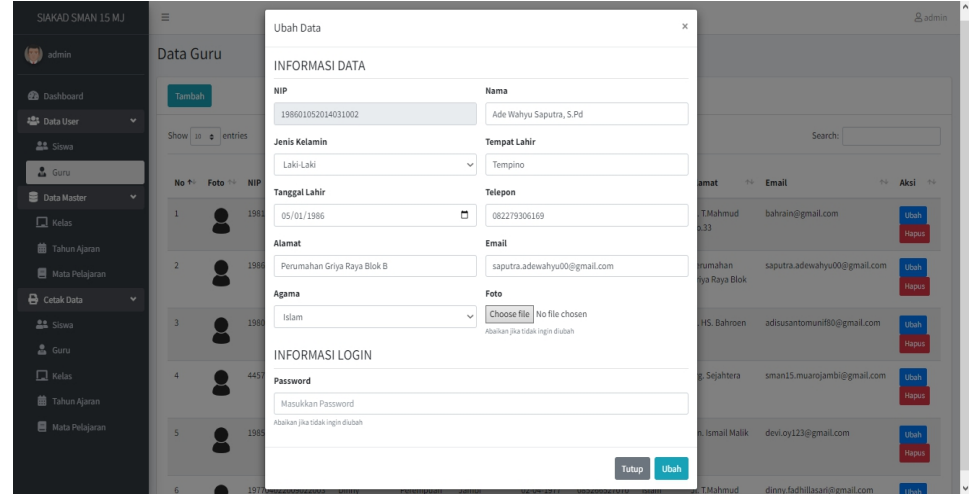

**Gambar 5. 13 Halaman Mengubah Data Guru**

14. Halaman Mengubah Data Kelas

Halaman mengubah data kelas yang dapat diakses oleh admin digunakan untuk mengubah data kelas. Seperti yang terlihat pada gambar 5.14.

| SIAKAD SMAN 15 MJ                                       | $\equiv$                            |                           |      |                      | <b>&amp;</b> admin                     |
|---------------------------------------------------------|-------------------------------------|---------------------------|------|----------------------|----------------------------------------|
| $\left(\begin{matrix} 1 \\ 0 \end{matrix}\right)$ admin | Data Kelas                          | Ubah Data                 |      | $\times$             |                                        |
|                                                         |                                     | Nama Kelas                |      |                      |                                        |
| <b>@</b> Dashboard                                      | Tambah                              | XII MIPA                  |      |                      |                                        |
| <b>卷</b> Data User<br>$\checkmark$                      |                                     | Wali Kelas                |      |                      |                                        |
| <b>A</b> Siswa                                          | : 2022<br>Tahun<br>Semester : genap | Dinny Fadhilla Sari, S.Pd |      | $\checkmark$         |                                        |
| $\frac{a}{2a}$ Guru                                     | Show 10 o entries                   |                           |      |                      | Search:                                |
| <b>Data Master</b><br>$\checkmark$                      | ↑ Nama Kelas<br><b>No</b>           |                           |      | Ubah<br>Tutup        | $\rightarrow$<br>Aksi<br>$\rightarrow$ |
| $\Box$ Kelas                                            |                                     |                           |      |                      |                                        |
| <b>菌</b> Tahun Ajaran                                   | XII MIPA<br>$\mathbf{1}$            | Dinny Fadhilla Sari, S.Pd | 2022 | Guru (12) Siswa (22) | Ubah Hapus                             |
| <b>图</b> Mata Pelajaran                                 | <b>XIIIPS</b><br>$\overline{2}$     | Ermalita Boru Pohan, S.Pd | 2022 | Guru (0) Siswa (0)   | Ubah<br>Hapus                          |
| <b>B</b> Cetak Data<br>$\checkmark$                     | $\overline{3}$<br>XI MIPA           | Ade Wahyu Saputra, S.Pd   | 2022 | Guru (0) Siswa (0)   | Ubah Hapus                             |
| <b>AL</b> Siswa                                         |                                     |                           |      |                      |                                        |
| $\frac{a}{2a}$ Guru                                     | Showing 1 to 3 of 3 entries         |                           |      |                      | Next<br>Previous<br>$\frac{1}{2}$      |
| $\Box$ Kelas                                            |                                     |                           |      |                      |                                        |
| <b>菌</b> Tahun Ajaran                                   |                                     |                           |      |                      |                                        |
| <b>图</b> Mata Pelajaran                                 |                                     |                           |      |                      |                                        |
|                                                         |                                     |                           |      |                      |                                        |
|                                                         | Copyright © 2022                    |                           |      |                      |                                        |

**Gambar 5. 14 Halaman Mengubah Data Kelas**

15. Halaman Mengubah Data Mata Pelajaran

Halaman mengubah data mata pelajaran yang dapat diakses oleh admin digunakan untuk mengubah data mata pelajaran. Seperti yang terlihat pada gambar 5.15.

| SIAKAD SMAN 15 MJ                                                              | $\equiv$                |                                         |            | <b>&amp;</b> admin |
|--------------------------------------------------------------------------------|-------------------------|-----------------------------------------|------------|--------------------|
| $\left(\begin{matrix} \bullet \\ \bullet \\ \bullet \end{matrix}\right)$ admin | Mata Pelajaran          | $\times$<br>Ubah Data                   |            |                    |
|                                                                                |                         | Mata Pelajaran                          |            |                    |
| <b>@</b> Dashboard                                                             | Tambah                  | Pendidikan Agama Islam                  |            |                    |
| <sup>42</sup> Data User<br>$\checkmark$                                        |                         |                                         |            |                    |
| <b>22</b> Siswa                                                                | Show 10 o entries       | <b>Ubah</b><br>Tutup                    | Search:    |                    |
| <b>&amp;</b> Guru                                                              | <b>No</b>               | * Nama Mata Pelajaran<br>$\overline{a}$ | Aksi       | <b>N</b>           |
| Data Master<br>$\checkmark$                                                    |                         |                                         |            |                    |
| $\Box$ Kelas                                                                   | $\mathbf{1}$            | Pendidikan Agama Islam                  | Ubah Hapus |                    |
| 菌 Tahun Ajaran                                                                 | $\overline{2}$          | Pendidikan Pancasila                    | Ubah Hapus |                    |
| Mata Pelajaran                                                                 | $\overline{\mathbf{3}}$ | Bahasa Indonesia                        | Ubah Hapus |                    |
| Cetak Data<br>$\checkmark$<br><b>AL</b> Siswa                                  | $\overline{4}$          | Bahasa Inggris                          | Ubah Hapus |                    |
| $\frac{a}{2a}$ Guru                                                            | $\overline{5}$          | Matematika A (Wajib)                    | Ubah Hapus |                    |
| $\Box$ Kelas                                                                   | 6                       | Matematika C (Peminatan)                | Ubah Hapus |                    |
| <b>菌</b> Tahun Ajaran                                                          | $\overline{7}$          | Fisika                                  | Ubah Hapus |                    |
| Mata Pelajaran                                                                 | 8                       | Kimia                                   | Ubah Hapus |                    |
|                                                                                | 9                       | Biologi                                 | Ubah Hapus |                    |

**Gambar 5. 15 Halaman Mengubah Data Mata Pelajaran**

16. Halaman Mengubah Data Tahun Ajaran

Halaman mengubah data tahun ajaran yang dapat diakses oleh admin digunakan untuk mengubah data tahun ajaran. Seperti yang terlihat pada gambar 5.16.

| SIAKAD SMAN 15 MJ                      | $\equiv$                    |                                              | <b>&amp;</b> admin          |
|----------------------------------------|-----------------------------|----------------------------------------------|-----------------------------|
|                                        |                             | $\times$<br>Ubah Data                        |                             |
| $\binom{m}{k}$ admin                   | Tahun Ajaran                | Tahun                                        |                             |
| @ Dashboard                            | Tambah                      | 2022                                         |                             |
| <sup>些</sup> Data User<br>$\checkmark$ |                             | Semester                                     |                             |
| <b>AL</b> Siswa                        | Show 10 o entries           | Search:<br>$\checkmark$<br>Genap             |                             |
| $\frac{a}{2a}$ Guru                    | ↑ Tah<br><b>No</b>          |                                              | 44                          |
| Data Master<br>$\checkmark$            | 202<br>$\mathbf{1}$         | Tutup<br><b>Ubah</b><br>apus                 |                             |
| $\Box$ Kelas                           | $\overline{2}$<br>2023      | Ganjil<br>Tidak Aktif<br>Aktifkan Ubah Hapus |                             |
| <b>前</b> Tahun Ajaran                  |                             |                                              |                             |
| Mata Pelajaran                         | Showing 1 to 2 of 2 entries |                                              | $\,1\,$<br>Previous<br>Next |
| Cetak Data<br>$\checkmark$             |                             |                                              |                             |
| en Siswa                               |                             |                                              |                             |
| $\triangle$ Guru                       |                             |                                              |                             |
| $\Box$ Kelas                           |                             |                                              |                             |
| <b>前</b> Tahun Ajaran                  |                             |                                              |                             |
| Mata Pelajaran                         |                             |                                              |                             |
|                                        |                             |                                              |                             |
|                                        | Copyright © 2022            |                                              |                             |

**Gambar 5. 16 Halaman Mengubah Data Tahun Ajaran**

#### 17. Halaman Membuat Nilai

Halaman membuat nilai yang dapat diakses oleh guru digunakan untuk membuat nilai. Seperti yang terlihat pada gambar 5.17.

| SIAKAD SMAN 15 MJ            | $\equiv$                                               |                                   |             | & Guru          |
|------------------------------|--------------------------------------------------------|-----------------------------------|-------------|-----------------|
|                              | <b>Kelas Detail</b>                                    | ×<br><b>Buat Nilai</b>            |             |                 |
| <b>B</b> Beranda             | <b>INFORMASI KELAS</b>                                 | Nama Nilai<br>Masukkan Nama Nilai |             | Kembali         |
| IPI Kelas<br><b>菌 Jadwal</b> | : XII MIPA<br>Kelas<br>Mata Pelajaran : Bahasa Inggris | Buat<br>Close                     |             |                 |
| $\triangle$ Profile          | <b>Buat Nilai</b>                                      |                                   |             |                 |
|                              | Show 10 $\phi$ entries                                 |                                   | Search:     |                 |
|                              | <b>No</b>                                              | ↑↓ Nama Nilai                     | $\sim$ Aksi | $A + B$         |
|                              | $\mathbf{1}$                                           | TLS <sub>1</sub>                  | Hapus       |                 |
|                              | $\overline{2}$                                         | TLS <sub>2</sub>                  | Hapus       |                 |
|                              | $\overline{\mathbf{3}}$                                | TGS <sub>1</sub>                  | Hapus       |                 |
|                              | Showing 1 to 3 of 3 entries                            |                                   |             | Previous 1 Next |
|                              | Daftar Nilai Siswa                                     |                                   |             | Print           |
|                              | Show 10 0 entries                                      |                                   | Search:     |                 |

**Gambar 5. 17 Halaman Membuat Nilai**

18. Halaman Mengubah Profil

Halaman mengubah profil yang dapat diakses oleh guru dan siswa digunakan untuk mengubah profil. Seperti yang terlihat pada gambar 5.18.

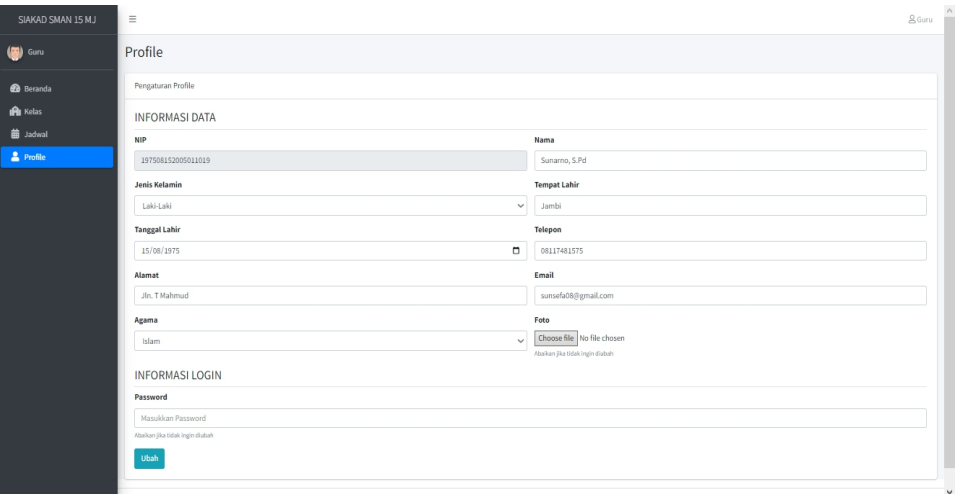

**Gambar 5. 18 Halaman Mengubah Profil**

#### **5.1.2 Hasi Implementasi Rancangan** *Output*

Adapun hasil implementasi dari hasil *output* tersebut sebagai berikut :

1. Halaman Beranda Admin

Halaman beranda admin yang dapat diakses oleh admin ketika sudah *login* sebagai admin. Seperti yang terlihat pada gambar 5.19.

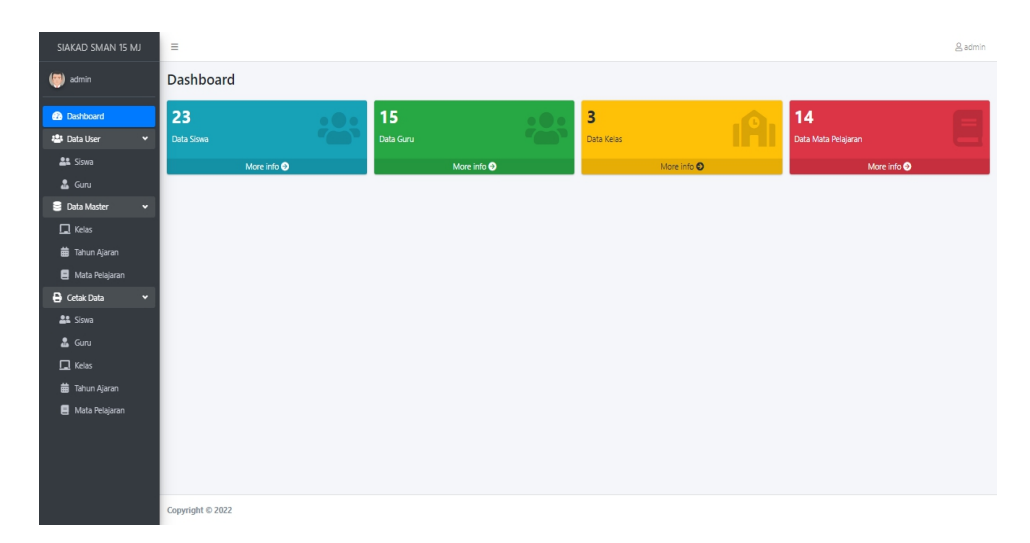

**Gambar 5. 19 Halaman Beranda Admin**

2. Halaman Data Siswa

Halaman data siswa merupakan halaman yang dapat diakses oleh admin untuk menambah, mengubah dan menghapus data siswa. Seperti yang terlihat pada gambar 5.20.

| SIAKAD SMAN 15 MJ                                                 | $\equiv$                 |                                          |                  |                            |                     |                           |                  |                    |                                          |                         |                     |               | e admin |              |
|-------------------------------------------------------------------|--------------------------|------------------------------------------|------------------|----------------------------|---------------------|---------------------------|------------------|--------------------|------------------------------------------|-------------------------|---------------------|---------------|---------|--------------|
| (EL) admin                                                        |                          | Data Siswa                               |                  |                            |                     |                           |                  |                    |                                          |                         |                     |               |         |              |
| <b>B</b> Dashboard                                                | Tambah                   |                                          |                  |                            |                     |                           |                  |                    |                                          |                         |                     |               |         |              |
| <b>121</b> Data User<br>$\mathbf{v}$<br>At Siswa                  |                          | Show to a entries                        |                  |                            |                     |                           |                  |                    |                                          |                         | Search:             |               |         |              |
| $2$ Guru                                                          |                          | No <sup>1:</sup> Foto <sup>11</sup> NISN |                  | <sup>11</sup> Nama         | Jenis<br>11 Kelamin | Tempat<br>11 Lahir<br>11  | Tanggal<br>Lahir | 1. Telepon         | <sup>11</sup> Agama <sup>11</sup> Alamat |                         | 11 Email<br>$11 -$  | Aksi          | $11 -$  |              |
| <b>Data Master</b><br>×<br>$\Box$ Kelas<br><b>de</b> Tahun Ajaran |                          |                                          | 1980011111 Sofia |                            | Perempuan           | Jambi                     | 29-11-2005       | 083808110223       | Islam                                    | Jl. T.Mahmud No.33      | sopia@gmail.com     | Ubah<br>Hapus |         |              |
| Mata Pelajaran<br><b>B</b> Cetak Data<br>$\cdot$                  | $\overline{c}$           |                                          | 0052959631       | Alvira Ariati Putri        | Perempuan           | Jambi                     | 16-01-2005       | 083800820486 Islam |                                          | Jambi - Tempino KM 14   | alvira@gmail.com    | Ubah<br>Hapus |         |              |
| <b>21</b> Siswa<br>& Guru                                         | $\overline{\phantom{a}}$ |                                          | 0051838471       | Aprivanti Nova Rahmadani   | Peremouan           | Jambi                     | 10-04-2005       | 081271631072 Islam |                                          | Jambi - Palembang       | apriyanti@gmail.com | Ubah<br>Hapus |         |              |
| $\Box$ Kelas<br><b>前 Tahun Ajaran</b>                             | $\overline{4}$           |                                          | 0045663429       | Bayu Setiawan              | Laki -Laki          | Jambi                     | 26-10-2004       | 083121831339 Islam |                                          | Jl. Jambi - Palembang   | bayu@gmail.com      | Ubah<br>Hapus |         |              |
| Mata Pelajaran                                                    | 5                        |                                          |                  | 0054166851 Bunga Rahmawati | Perempuan           | Sungai Bertam             | 29-10-2005       | 085247140215 Islam |                                          | Sungai Tigo             | bunga@gmail.com     | Ubah<br>Hapus |         |              |
|                                                                   | 6                        |                                          | 0052218303       | Danu Wigustia              | Laki -Laki          | Merangin                  | 30-01-2005       | 081274514444 Islam |                                          | Kenali Asam Bawah RT.42 | danu@omail.com      | Ubah<br>Hapus |         |              |
|                                                                   | $\overline{7}$           |                                          |                  | 0047272724 Eka Ramayani    | Perempuan           | Ladang Panjang 19-10-2004 |                  | 083172461195 Islam |                                          | Suka Damai              | eka@gmail.com       | Ubah<br>Hapus |         | $\checkmark$ |

**Gambar 5. 20 Halaman Data Siswa**

3. Halaman Data Guru

Halaman data guru merupakan halaman yang dapat diakses oleh admin untuk menambah, mengubah dan menghapus data guru. Seperti yang terlihat pada gambar 5.21.

| SIAKAD SMAN 15 MJ                                                             | $\equiv$                 |                   |                    |                              |                        |                          |                        |              |                               |                                       |                              |               | A admin |
|-------------------------------------------------------------------------------|--------------------------|-------------------|--------------------|------------------------------|------------------------|--------------------------|------------------------|--------------|-------------------------------|---------------------------------------|------------------------------|---------------|---------|
| $\left( \frac{1}{2} \right)$<br>admin                                         | Data Guru                |                   |                    |                              |                        |                          |                        |              |                               |                                       |                              |               |         |
| <b>B</b> Dashboard                                                            | Tambah                   |                   |                    |                              |                        |                          |                        |              |                               |                                       |                              |               |         |
| <b>121</b> Data User<br>$\mathbf{v}$<br><b>AL</b> Siswa                       |                          | Show to a entries |                    |                              |                        |                          |                        |              |                               |                                       | Search:                      |               |         |
| & Guru                                                                        | No.1                     | Foto   NIP        |                    | 11 Nama<br>11.               | Jenis<br>Kelamin<br>t1 | <b>Tempat Lahir</b>      | Tanggal<br>11<br>Lahir | Telepon      | 11 Agama <sup>11</sup> Alamat |                                       | <b>1. Email</b>              | 11 Aksi       | $11 -$  |
| <b>Data Master</b><br>$\mathbf{v}$<br>$\Box$ Kelas                            |                          |                   | 198110020150212566 | Bahrain                      | Laki -Laki             | Jamhi                    | 11-11-1977             | 083808110223 | Islam                         | II. T.Mahmud No.33                    | bahrain@gmail.com            | Ubah<br>Hapus |         |
| <b>machun Ajaran</b><br>Mata Pelajaran<br><b>B</b> Cetak Data<br>$\checkmark$ | 2                        |                   | 198601052014031002 | Ade Wahyu<br>Saputra, S.Pd   | Laki -Laki             | Tempino                  | 05-01-1986             | 082279306169 | Islam                         | Perumahan Griya Raya<br><b>Blok B</b> | saputra.adewahyu00@gmail.com | Ubah<br>Hapus |         |
| <b>At Siswa</b><br>& Guru                                                     | $\overline{\phantom{a}}$ |                   | 198006032008011002 | Adi Susanto,<br>S.Pdf        | Laki -Laki             | Tanjung                  | 03-06-1980             | 085279441442 | Islam                         | Jl, HS, Bahroen                       | adisusantomunif80@gmail.com  | Ubah<br>Hapus |         |
| $\Box$ Kelas<br><b>machun Ajaran</b>                                          | 4                        |                   | 445777167213011222 | Bayu Sufianto.<br>SPd        | Laki -Laki             | Bantul                   | 25-01-1993             | 082280259463 | Islam                         | Lrg. Seiahtera                        | sman15.muaroiambi@gmail.com  | Ubah<br>Hapus |         |
| Mata Pelajaran                                                                | 5                        |                   | 198510132009022001 | Devi Opriyani,<br>S.Pd       | Peremouan              | Kumun Hilir -<br>Kerinci | 13-10-1985             | 085266662557 | Islam                         | Jin, Ismail Malik                     | devi.oy123@gmail.com         | Ubah<br>Hapus |         |
|                                                                               | 6                        |                   | 197704022009022003 | Dinny Fadhilla<br>Sari, S.Pd | Perempuan              | Jambi                    | 02-04-1977             | 085266527070 | Islam                         | Jl. T.Mahmud No.33                    | dinny.fadhillasari@gmail.com | Ubah<br>Hapus |         |
|                                                                               | $\overline{7}$           |                   | 197108281998022005 | Ermalita Boru<br>Pohan, S.Pd | Perempuan              | Huraba                   | 28-08-1971             | 08127482432  | Islam                         | Jl. Patimura No. 72                   | ermalitaa1971@gmail.com      | Ubah<br>Hanus |         |

**Gambar 5. 21 Halaman Data Guru**

4. Halaman Data Kelas

Halaman data kelas merupakan halaman yang dapat diakses oleh admin untuk menambah, mengubah dan menghapus data kelas. Seperti yang terlihat pada gambar 5.22.

| SIAKAD SMAN 15 MJ                                   | $\equiv$                  |                             |                           |                     |                      |                   | & admin         |
|-----------------------------------------------------|---------------------------|-----------------------------|---------------------------|---------------------|----------------------|-------------------|-----------------|
| (a) admin                                           | Data Kelas                |                             |                           |                     |                      |                   |                 |
| <b>B</b> Dashboard                                  | Tambah                    |                             |                           |                     |                      |                   |                 |
| <b>424</b> Data User<br>$\checkmark$                |                           |                             |                           |                     |                      |                   |                 |
| <b>AL</b> Siswa                                     | Tahun<br>Semester : genap | : 2022                      |                           |                     |                      |                   |                 |
| & Guru                                              | Show 10 o entries         |                             |                           |                     |                      | Search:           |                 |
| <b>Data Master</b><br>$\mathbf{v}$<br>$\Box$ Kelas  | No                        | 11 Nama Kelas               | <b>1. Wali Kelas</b>      | <b>Tahun Ajaran</b> | 11 Member            | 11 Aksi           | 11              |
| <b>i Tahun Ajaran</b>                               | $\mathbf{1}$              | XII MIPA                    | Dinny Fadhilla Sari, S.Pd | 2022                | Guru (12) Siswa (22) | <b>Ubah</b> Hapus |                 |
| Mata Pelajaran                                      | $\overline{2}$            | XII IPS                     | Ermalita Boru Pohan, S.Pd | 2022                | Guru (0) Siswa (0)   | <b>Ubah</b> Hapus |                 |
| <b>B</b> Cetak Data<br>$\bullet$<br><b>AL</b> Siswa | $\overline{3}$            | XI MIPA                     | Ade Wahyu Saputra, S.Pd   | 2022                | Guru (0) Siswa (0)   | Ubah Hapus        |                 |
|                                                     |                           | Showing 1 to 3 of 3 entries |                           |                     |                      |                   | Previous 1 Next |
| $2$ Guru                                            |                           |                             |                           |                     |                      |                   |                 |
| $\Box$ Kelas                                        |                           |                             |                           |                     |                      |                   |                 |
| <b>de</b> Tahun Ajaran                              |                           |                             |                           |                     |                      |                   |                 |
| Mata Pelajaran                                      |                           |                             |                           |                     |                      |                   |                 |
|                                                     |                           |                             |                           |                     |                      |                   |                 |
|                                                     |                           |                             |                           |                     |                      |                   |                 |
|                                                     |                           |                             |                           |                     |                      |                   |                 |
|                                                     | Copyright © 2022          |                             |                           |                     |                      |                   |                 |

**Gambar 5. 22 Halaman Data Kelas**

5. Halaman Data Kelas Siswa

Halaman data kelas siswa merupakan halaman yang dapat diakses oleh admin untuk menambah dan menghapus data kelas siswa. Seperti yang terlihat pada gambar 5.23.

| SIAKAD SMAN 15 MJ                                                        | $\equiv$                             |                                                      |                          |                         |              | e admin            |
|--------------------------------------------------------------------------|--------------------------------------|------------------------------------------------------|--------------------------|-------------------------|--------------|--------------------|
| (a) admin                                                                | Kelas Siswa                          |                                                      |                          |                         |              |                    |
| <b>B</b> Dashboard<br><b>121</b> Data User<br>$\cdot$<br><b>AL</b> Siswa | Tambah<br>Kelas<br>Show 10 ¢ entries | : XII MIPA<br>Wali Kelas : Dinny Fadhilla Sari, S.Pd |                          |                         |              | Kemball<br>Search: |
| & Guru<br><b>Data Master</b><br>v                                        | No                                   | ti NISN                                              | 11 Nama                  | <b>1. Jenis Kelamin</b> | 11 Telepon   | 11 Aksi<br>14      |
| $\Box$ Kelas                                                             | $\mathbf{1}$                         | 0052959631                                           | Alvira Ariati Putri      | Perempuan               | 083800820486 | Hapus              |
| <b>machun Ajaran</b><br>Mata Pelajaran                                   | $\overline{2}$                       | 0051838471                                           | Apriyanti Nova Rahmadani | Perempuan               | 081271631072 | Hapus              |
| <b>B</b> Cetak Data<br>×.                                                | $\overline{\mathbf{3}}$              | 0045663429                                           | Bayu Setiawan            | Laki-Laki               | 083121831339 | Hapus              |
| <b>At Siswa</b>                                                          | 4                                    | 0054166851                                           | Bunga Rahmawati          | Peremouan               | 085247140215 | Hapus              |
| & Guru<br>$\Box$ Kelas                                                   | $\overline{5}$                       | 0052218303                                           | Danu Wigustia            | Laki-Laki               | 081274514444 | Hapus              |
| <b>de</b> Tahun Ajaran                                                   | 6                                    | 0047272724                                           | Eka Ramayani             | Perempuan               | 083172461195 | Hapus              |
| Mata Pelajaran                                                           | $\overline{I}$                       | 3057092746                                           | Febri Senjaya            | Laki-Laki               | 089507699568 | Hapus              |
|                                                                          | 8                                    | 0048733739                                           | Indah Febiana            | Perempuan               | 085357109472 | Hapus              |
|                                                                          | $\overline{9}$                       | 0056795189                                           | Khoirunisa               | Peremouan               | 082346328715 | Hapus              |
|                                                                          | 10                                   | 0052959643                                           | Mey Sara                 | Peremouan               | 083171191380 | Hapus              |

**Gambar 5. 23 Halaman Data Kelas Siswa**

#### 6. Halaman Data Kelas Guru

Halaman data kelas guru merupakan halaman yang dapat diakses oleh admin untuk menambah dan menghapus data kelas guru. Seperti yang terlihat pada gambar 5.24.

| SIAKAD SMAN 15 MJ                                                        | $\equiv$                                                                |                          |                                          |                                     |                                     |                               |                             | A admin             |   |
|--------------------------------------------------------------------------|-------------------------------------------------------------------------|--------------------------|------------------------------------------|-------------------------------------|-------------------------------------|-------------------------------|-----------------------------|---------------------|---|
| (a) admin                                                                | <b>Kelas Guru</b>                                                       |                          |                                          |                                     |                                     |                               |                             |                     |   |
| <b>B</b> Dashboard<br>$\cdot$<br><b>123</b> Data User<br><b>22</b> Siswa | Tambah<br>: XII MIPA<br>Kelas<br>Wali Kelas : Dinny Fadhilla Sari, S.Pd |                          |                                          |                                     |                                     |                               |                             | Kemball             |   |
| & Guru                                                                   | Show 10 ¢ entries                                                       |                          |                                          |                                     |                                     |                               | Search:                     |                     |   |
| <b>Data Master</b><br>v<br>$\Box$ Kelas                                  | Mata Pelajaran<br>No<br>11<br>$\mathbf{1}$                              | Pendidikan Agama Islam   | 11 NIP<br>198006032008011002             | 11 Nama<br>Adi Susanto, S.Pdi       | 11 Jenis Kelamin<br>11<br>Laki-Laki | Telepon<br>11<br>085279441442 | Jadwal<br>ti.<br>Jadwal (3) | Aksi<br>14<br>Hapus |   |
| <b>machun Ajaran</b><br>Mata Pelajaran                                   | $\overline{2}$<br>Pendidikan Pancasila                                  |                          | 197909122014032001                       | Kasrlah, S.Pd.                      | Peremouan                           | 082181218548                  | Jadwal (2)                  | <b>Hapus</b>        |   |
| <b>B</b> Cetak Data<br>×.                                                | $\overline{\mathbf{3}}$<br>Bahasa Indonesia                             |                          | 198601052014031002                       | Ade Wahyu Saputra, S.Pd             | Laki-Laki                           | 082279306169                  | Jachual (4)                 | Hapus               |   |
| <b>At Siswa</b><br>& Guru                                                | $\overline{4}$<br>Bahasa Inggris<br>5<br>Matematika A (Wajib)           |                          | 197508152005011019<br>199203022015032006 | Sunarno S.Pd<br>Misriani Dewi, S.Pd | Laki-Laki<br>Perempuan              | 08117481575<br>085310076321   | Jadwal (2)                  | Hapus               |   |
| $\Box$ Kelas<br><b>man</b> Tahun Ajaran                                  | 6                                                                       | Matematika C (Peminatan) | 199203022015032006                       | Misriani Dewi, S.Pd.                | Perempuan                           | 085310076321                  | Jadwal (4)<br>Jadwal (4)    | Hapus<br>Hapus      |   |
| Mata Pelajaran                                                           | $\overline{7}$<br>Ficika                                                |                          | 198610022010012005                       | Syahfitri Yervi, S.Pd               | Perempuan                           | 081366739223                  | Jadwal (4)                  | Hapus               |   |
|                                                                          | 8<br>Kimia                                                              |                          | 198710252010012010                       | Monalisa Afrida, S.Pd.              | Perempuan                           | 081274514444                  | Jadwal (4)                  | Hapus               |   |
|                                                                          | $\overline{9}$<br>Biologi                                               |                          | 198310062009022009                       | Teni Wulantina, S.Pd                | Perempuan                           | 085378702999                  | Jadwal (4)                  | Hapus               |   |
|                                                                          | 10<br>Seni Budava                                                       |                          | 198209062011012009                       | Yesi Indravani, S.Kom               | Perempuan                           | 082371903406                  | Jadwal (2)                  | Hapus               | N |

**Gambar 5. 24 Halaman Data Kelas Guru**

7. Halaman Data Kelas Guru Jadwal

Halaman data kelas guru jadwal merupakan halaman yang dapat diakses oleh admin untuk menambah dan menghapus data jadwal. Seperti yang terlihat pada gambar 5.25.

| SIAKAD SMAN 15 MJ                                                                                  | $\equiv$                                                                                                    |         |          |         | g admin         |
|----------------------------------------------------------------------------------------------------|----------------------------------------------------------------------------------------------------|---------|----------|---------|-----------------|
| (a) admin                                                                                          | Jadwal                                                                                                    |         |          |         |                 |
| <b>6</b> Dashboard                                                                                 | Tambah                                                                                                    |         |          |         | Kembali         |
| <b>424</b> Data User<br>$\mathbf{v}$<br><b>AL</b> Siswa<br>& Guru<br><b>Data Master</b><br>$\cdot$ | : XII MIPA<br>Kelas<br>: Dinny Fadhilla Sari, S.Pd<br>Wali Kelas<br>: Adi Susanto, S.Pdi<br>Guru<br>Mata Pelajaran : Pendidikan Agama Islam<br>Show 10 ¢ entries |         |          | Search: |                 |
| $\Box$ Kelas                                                                                       | No                                                                                                    | 11 Hari | 11 Jam   | 11 Aksi | TL.             |
| di Tahun Ajaran                                                                                    | $\mathbf{1}$                                                                                                    | Kamis   | 07:40:00 | Hapus   |                 |
| Mata Pelajaran<br><b>B</b> Cetak Data<br>×                                                         | $\overline{2}$                                                                                                    | Kamis   | 08:15:00 | Hapus   |                 |
| <b>21</b> Siswa                                                                                    | $\overline{\mathbf{3}}$                                                                                                    | Kamis   | 08:50:00 | Hapus   |                 |
| $2$ Guru<br>$\Box$ Kelas                                                                           | Showing 1 to 3 of 3 entries                                                                                                    |         |          |         | Previous 1 Next |
| <b>菌 Tahun Ajaran</b>                                                                              |                                                                                                    |         |          |         |                 |
| Mata Pelajaran                                                                                     | Copyright © 2022                                                                                                    |         |          |         |                 |

**Gambar 5. 25 Halaman Data Kelas Guru Jadwal**

8. Halaman Data Mata Pelajaran

Halaman data mata pelajaran merupakan halaman yang dapat diakses oleh admin untuk menambah, mengubah dan menghapus data mata pelajaran. Seperti yang terlihat pada gambar 5.26.

| SIAKAD SMAN 15 MJ                                     | $\equiv$                |                          |                            | g admin | $\hat{\phantom{a}}$ |
|-------------------------------------------------------|-------------------------|--------------------------|----------------------------|---------|---------------------|
| (a) admin                                             | Mata Pelajaran          |                          |                            |         |                     |
| <b>B</b> Dashboard                                    | Tambah                  |                          |                            |         |                     |
| 28 Data User<br>$\mathbf{v}$                          |                         |                          |                            |         |                     |
| <b>AL</b> Siswa                                       | No                      | Nama Mata Pelajaran      | Aksi                       |         |                     |
| & Guru<br><b>Data Master</b><br>$\checkmark$          | $\overline{1}$          | Pendidikan Agama Islam   | Ubah Hapus                 |         |                     |
| $\Box$ Kelas                                          | $\overline{2}$          | Pendidikan Pancasila     | Ubah Hapus                 |         |                     |
| <b>de</b> Tahun Ajaran                                | $\overline{\mathbf{3}}$ | Bahasa Indonesia         | Ubah Hapus                 |         |                     |
| Mata Pelajaran<br><b>B</b> Cetak Data<br>$\mathbf{v}$ | $\overline{4}$          | Bahasa Inggris           | Ubah Hapus                 |         |                     |
| <b>AL</b> Siswa                                       | 5                       | Matematika A (Wajib)     | Ubah Hapus                 |         |                     |
| & Guru                                                | 6                       | Matematika C (Peminatan) | Hapus<br>Ubah <sup>1</sup> |         |                     |
| $\Box$ Kelas<br><b>de</b> Tahun Ajaran                | $\overline{7}$          | Fisika                   | Ubah Hapus                 |         |                     |
| Mata Pelajaran                                        | 8                       | Kimia                    | Ubah Hapus                 |         |                     |
|                                                       | 9                       | Biologi                  | Ubah Hapus                 |         |                     |
|                                                       | 10                      | Seni Budaya              | Ubah Hapus                 |         |                     |
|                                                       | 11                      | Sejarah A (Wajib)        | Ubah Hapus                 |         |                     |
|                                                       |                         |                          |                            |         | $\checkmark$        |

**Gambar 5. 26 Halaman Data Mata Pelajaran**

## 9. Halaman Data Tahun Ajaran

Halaman data tahun ajaran merupakan halaman yang dapat diakses oleh admin untuk menambah, mengubah, menghapus dan mengaktifkan data tahun ajaran. Seperti yang terlihat pada gambar 5.27.

| SIAKAD SMAN 15 MJ                    | $\equiv$          |                             |                        |                    |                     | & admin         |
|--------------------------------------|-------------------|-----------------------------|------------------------|--------------------|---------------------|-----------------|
| (a) admin                            | Tahun Ajaran      |                             |                        |                    |                     |                 |
| <b>B</b> Dashboard                   | Tambah            |                             |                        |                    |                     |                 |
| <b>223</b> Data User<br>$\checkmark$ | Show to a entries |                             |                        |                    |                     | Search:         |
| <b>AL</b> Siswa                      |                   |                             |                        |                    |                     |                 |
| $2$ Guru                             | No                | f: Tahun                    | <sup>11</sup> Semester | 11 Status          | 11 Aksi             | 11.             |
| <b>Data Master</b><br>$\checkmark$   | $\mathbf{1}$      | 2022                        | Genap                  | 4466               | Ubah Hapus          |                 |
| $\Box$ Kelas                         | $\overline{2}$    | 2023                        | Ganjil                 | <b>Tidak Aktif</b> | Aktifkan Ubah Hapus |                 |
| 苗 Tahun Ajaran                       |                   |                             |                        |                    |                     |                 |
| Mata Pelajaran                       |                   | Showing 1 to 2 of 2 entries |                        |                    |                     | Previous 1 Next |
| <b>B</b> Cetak Data<br>×             |                   |                             |                        |                    |                     |                 |
| <b>At</b> Siswa                      |                   |                             |                        |                    |                     |                 |
| $2$ Guru                             |                   |                             |                        |                    |                     |                 |
| $\Box$ Kelas                         |                   |                             |                        |                    |                     |                 |
| <b>de</b> Tahun Ajaran               |                   |                             |                        |                    |                     |                 |
| Mata Pelajaran                       |                   |                             |                        |                    |                     |                 |
|                                      |                   |                             |                        |                    |                     |                 |
|                                      |                   |                             |                        |                    |                     |                 |
|                                      |                   |                             |                        |                    |                     |                 |
|                                      | Copyright © 2022  |                             |                        |                    |                     |                 |

**Gambar 5. 27 Halaman Data Tahun Ajaran**

### 10. Halaman Berada Kepsek

Halaman beranda kepsek yang dapat diakses oleh kepsek ketika sudah *login* sebagai kepsek. Seperti yang terlihat pada gambar 5.28.

| SIAKAD SMAN 15 MJ                                                    | $\equiv$               |                 |                        |                 |                           | g Kepala Sekolah |
|----------------------------------------------------------------------|------------------------|-----------------|------------------------|-----------------|---------------------------|------------------|
| (S) Kepala Sekolah                                                   | Dashboard              |                 |                        |                 |                           |                  |
| <b>B</b> Dashboard<br>4 Data User<br>$\check{}$                      | 23<br>Data Siswa       | 15<br>Data Guru |                        | 3<br>Data Kelas | 14<br>Data Mata Pelajaran |                  |
| <b>AL</b> Siswa<br>$\Delta$ Guru<br>$A$ Admin                        | More info <sup>O</sup> |                 | More info <sup>O</sup> | More info O     | More info <sup>O</sup>    |                  |
| Data Master<br>$\checkmark$<br>$\Box$ Kelas<br><b>前</b> Tahun Ajaran |                        |                 |                        |                 |                           |                  |
| Mata Pelajaran                                                       |                        |                 |                        |                 |                           |                  |
|                                                                      | Copyright © 2022       |                 |                        |                 |                           |                  |

**Gambar 5. 28 Halaman Beranda Kepsek**

#### 11. Halaman Data Admin

Halaman data admin merupakan halaman yang dapat diakses oleh kepala sekolah untuk menambah, mengubah dan menghapus data admin. Seperti yang terlihat pada gambar 5.29.

| SIAKAD SMAN 15 MJ                                           | $\equiv$                    |            |                        |                        | & Kepala Sekolah                        |
|-------------------------------------------------------------|-----------------------------|------------|------------------------|------------------------|-----------------------------------------|
| (C) Kepala Sekolah                                          | Data Admin                  |            |                        |                        |                                         |
| <b>Da</b> Dashboard<br><b>424</b> Data User<br>$\mathbf{v}$ | Tambah                      |            |                        |                        |                                         |
| <b>At Siswa</b>                                             | Show to e entries           |            |                        |                        | Search:                                 |
| $\Delta$ Guru                                               | No                          | + Username | $\leftrightarrow$ Nama | $\Leftrightarrow$ Aksi | $\left\langle \cdot \right\rangle _{F}$ |
| $A_{\text{dmin}}$                                           | $\,$ 1                      | admin      | admin                  | Ubah Hapus             |                                         |
| Data Master<br>$\mathbf{v}$<br>$\Box$ Kelas                 | $\overline{2}$              | firman     | firman                 | Ubah Hapus             |                                         |
| i Tahun Ajaran                                              | Showing 1 to 2 of 2 entries |            |                        |                        | Previous 1 Next                         |
| Mata Pelajaran                                              |                             |            |                        |                        |                                         |
|                                                             |                             |            |                        |                        |                                         |
|                                                             |                             |            |                        |                        |                                         |
|                                                             |                             |            |                        |                        |                                         |
|                                                             |                             |            |                        |                        |                                         |
|                                                             |                             |            |                        |                        |                                         |
|                                                             |                             |            |                        |                        |                                         |
|                                                             |                             |            |                        |                        |                                         |
|                                                             | Copyright © 2022            |            |                        |                        |                                         |

**Gambar 5. 29 Halaman Data Admin**

## 12. Halaman Cetak Data Siswa

Halaman cetak data siswa merupakan halaman yang dapat diakses oleh admin untuk mencetak data siswa. Seperti yang terlihat pada gambar 5.30.

| SIAKAD SMAN 15 MJ                          | $\equiv$                |                                     |                          |                 |                                                                         |                  |                         |                            |                             |         |                     | & admin  |
|--------------------------------------------|-------------------------|-------------------------------------|--------------------------|-----------------|-------------------------------------------------------------------------|------------------|-------------------------|----------------------------|-----------------------------|---------|---------------------|----------|
| admin<br>(55)                              | Data Siswa              |                                     |                          |                 |                                                                         |                  |                         |                            |                             |         |                     |          |
| <b>B</b> Dashboard                         |                         |                                     |                          |                 |                                                                         |                  |                         |                            |                             |         | $\bigoplus$ Print   |          |
| <b>123</b> Data User<br>$\check{~}$        |                         |                                     |                          |                 |                                                                         |                  |                         |                            |                             | Search: |                     |          |
| <b>22</b> Siswa                            | Show 10 0 entries       |                                     |                          |                 |                                                                         |                  |                         |                            |                             |         |                     |          |
| $2$ Gunu                                   | $No +$<br>Foto          | $\gamma +$<br>$\sim$<br><b>NISN</b> | Nama                     | + Jenis Kelamin | <b>Tempat Lahir</b><br>$\sim$<br>$\left\langle \cdot\right\rangle _{0}$ | Tanggal Lahir ** | Telepon<br>$\leftarrow$ | Agama <sup>++</sup> Alamat |                             |         | ** Email            | $\sim$ 1 |
| <b>Data Master</b><br>v                    |                         | 1980011111                          | Sofia                    | Perempuan       | Jambi                                                                   | 29-11-2005       | 083808110223            | Islam                      | JL T.Mahmud No.33           |         | sopia@gmail.com     |          |
| $\Box$ Kelas                               |                         |                                     |                          |                 |                                                                         |                  |                         |                            |                             |         |                     |          |
| <b>de</b> Tahun Ajaran                     | $\overline{2}$          | 0052959631                          | Alvira Ariati Putri      | Perempuan       | Jambi                                                                   | 16-01-2005       | 083800820486            | Islam                      | Jambi - Tempino KM 14       |         | alvira@gmail.com    |          |
| Mata Pelajaran<br><b>B</b> Cetak Data<br>× | $\overline{\mathbf{3}}$ | 0051838471                          | Apriyanti Nova Rahmadani | Perempuan       | Jambi                                                                   | 10-04-2005       | 081271631072            | Islam                      | Jambi - Palembang           |         | apriyanti@gmail.com |          |
| <b>At</b> Siswa<br>$2$ Gunu                | A                       | 0045663429                          | Bayu Setiawan            | Laki -Laki      | Jambi                                                                   | 26-10-2004       | 083121831339            | Islam                      | Jl. Jambi - Palembang       |         | bayu@gmail.com      |          |
| $\Box$ Kelas<br><b>de</b> Tahun Ajaran     | $5\phantom{.0}$         | 0054166851                          | Bunga Rahmawati          | Perempuan       | Sungai Bertam                                                           | 29-10-2005       | 085247140215            | Islam                      | Sungai Tigo                 |         | bunga@gmail.com     |          |
| <b>B</b> Mata Pelajaran                    | 6                       | 0052218303                          | Danu Wigustia            | Laki -Laki      | Merangin                                                                | 30-01-2005       | 081274514444            | Islam                      | Kenali Asam Bawah RT42      |         | danu@gmail.com      |          |
|                                            | $\overline{7}$          | 0047272724                          | Eka Ramayani             | Perempuan       | Ladang Panjang                                                          | 19-10-2004       | 083172461195            | Islam                      | Suka Damai                  |         | eka@gmail.com       |          |
|                                            | 8                       | 3057092746                          | Febri Senjaya            | Laki -Laki      | Suka Maiu                                                               | 08-02-2005       | 089507699568            | Islam                      | Jl. Jambi - Palembang KM 13 |         | febri@gmail.com     |          |
|                                            |                         |                                     |                          |                 |                                                                         |                  |                         |                            |                             |         |                     |          |

**Gambar 5. 30 Halaman Cetak Data Siswa**

#### 13. Halaman Cetak Data Guru

Halaman cetak data guru merupakan halaman yang dapat diakses oleh admin untuk mencetak data guru. Seperti yang terlihat pada gambar 5.31.

| SIAKAD SMAN 15 MJ                            | $\equiv$ |                         |                   |                    |                              |                                          |                       |                    |                       |                                   |                           |                             |                                           |                              | $Q$ admin |
|----------------------------------------------|----------|-------------------------|-------------------|--------------------|------------------------------|------------------------------------------|-----------------------|--------------------|-----------------------|-----------------------------------|---------------------------|-----------------------------|-------------------------------------------|------------------------------|-----------|
| $(\cdot)$<br>admin                           |          | Data Guru               |                   |                    |                              |                                          |                       |                    |                       |                                   |                           |                             |                                           |                              |           |
| <b>20</b> Dashboard                          |          |                         |                   |                    |                              |                                          |                       |                    |                       |                                   |                           |                             |                                           | <b>O</b> Print               |           |
| <b>423</b> Data User<br>$\mathbf{v}$         |          |                         | Show so o entries |                    |                              |                                          |                       |                    |                       |                                   |                           |                             |                                           | Search:                      |           |
| <b>21</b> Skwa                               |          |                         |                   |                    |                              |                                          |                       |                    |                       |                                   |                           |                             |                                           |                              |           |
| $2$ Gunu                                     |          | No <sup>+1</sup>        | Foto $\sim$       | <b>NIP</b>         | $\sim$ Nama<br>快             | Jenis<br>Kelamin<br>$\gamma\,\downarrow$ | <b>Tempat Lahir</b>   | Tanggal<br>* Lahir | $\uparrow \downarrow$ | $\left< \cdot \right>$<br>Telepon | Agama <sup>2</sup> Alamat |                             | $\left\langle \cdot, \cdot \right\rangle$ | Email                        | $\sim$ 1  |
| <b>Data Master</b><br>×                      |          | $\mathbf{1}$            |                   | 198110020150212566 | Bahrain                      | Laki -Laki                               | Jambi                 | 11-11-1977         |                       | 083808110223                      | Islam                     | JL T.Mahmud No.33           |                                           | bahrain@gmail.com            |           |
| $\Box$ Kelas                                 |          |                         |                   |                    |                              |                                          |                       |                    |                       |                                   |                           |                             |                                           |                              |           |
| <b>B</b> Tahun Ajaran                        |          | $\overline{2}$          |                   | 198601052014031002 | Ade Wahyu Saputra,           | Laki -Laki                               | Tempino               | 05-01-1986         |                       | 082279306169                      | Islam                     | Perumahan Griya Raya Blok B |                                           | saputra.adewahyu00@gmail.com |           |
| Mata Pelajaran                               |          |                         |                   |                    | S.Pd                         |                                          |                       |                    |                       |                                   |                           |                             |                                           |                              |           |
| <b>B</b> Cetak Data<br>v.<br><b>AL</b> Siswa |          | $\overline{\mathbf{3}}$ |                   | 198006032008011002 | Adi Susanto, S.Pdi           | Laki -Laki                               | Tanjung               | 03-06-1980         |                       | 085279441442                      | Islam                     | JL HS, Bahroen              |                                           | adisusantomunif80@gmail.com  |           |
| $\frac{6}{24}$ Guru<br>$\Box$ Kelas          |          | ٨                       |                   | 445777167213011222 | Bayu Sufianto, S.Pd          | Laki -Laki                               | Bantul                | 25-01-1993         |                       | 082280259463                      | Islam                     | Lrg, Sejahtera              |                                           | sman15.muarojambi@gmail.com  |           |
| <b>m</b> Tahun Ajaran                        |          | 5                       |                   | 198510132009022001 | Devi Oprivani, S.Pd          | Perempuan                                | Kumun Hilir - Kerinci | 13-10-1985         |                       | 085266662557                      | Islam                     | Jln, Ismail Malik           |                                           | devi.ov123@gmail.com         |           |
| Mata Pelajaran                               |          | 6                       |                   | 197704022009022003 | Dinny Fadhilla Sari.<br>S.Pd | Perempuan                                | Jambi                 | 02-04-1977         |                       | 085266527070                      | Islam                     | JL T.Mahmud No.33           |                                           | dinny.fadhillasari@gmail.com |           |
|                                              |          | $\overline{7}$          |                   | 197108281998022005 | Ermalita Boru Pohan,<br>S.Pd | Perempuan                                | Huraba                | 28-08-1971         |                       | 08127482432                       | Islam                     | JL Patimura No. 72          |                                           | ermalitaa1971@gmail.com      |           |
|                                              |          | 8                       |                   | 197909122014032001 | Kasriah, S.Pd                | Perempuan                                | Jambi                 | 12-09-1979         |                       | 082181218548                      | Islam                     | JL Darma Karya III          |                                           | kasriyah@yahoo.com           |           |

**Gambar 5. 31 Halaman Cetak Data Guru**

## 14. Halaman Cetak Data Kelas

Halaman cetak data kelas merupakan halaman yang dapat diakses oleh admin untuk mencetak data kelas. Seperti yang terlihat pada gambar 5.32.

| SIAKAD SMAN 15 MJ                    | $\equiv$                    |               |              |                           |                 | & admin                                 |
|--------------------------------------|-----------------------------|---------------|--------------|---------------------------|-----------------|-----------------------------------------|
| (a) admin                            | Data Kelas                  |               |              |                           |                 |                                         |
| <b>B</b> Dashboard                   |                             |               |              |                           |                 | $\bigoplus$ Print                       |
| <b>123</b> Data User<br>$\mathbf{v}$ | : 2022<br>Tahun             |               |              |                           |                 |                                         |
| <b>AL</b> Siswa                      | Semester : genap            |               |              |                           |                 |                                         |
| $2$ Guru                             | Show to a entries           |               |              |                           |                 | Search:                                 |
| Data Master<br>$\checkmark$          | <b>No</b>                   | * Nama Kelas  | ← Wali Kelas |                           | ** Tahun Ajaran | $\left\langle \cdot \right\rangle _{F}$ |
| $\Box$ Kelas                         | $\,$ 1                      | XII MIPA      |              | Dinny Fadhilla Sari, S.Pd | 2022            |                                         |
| <b>前</b> Tahun Ajaran                |                             |               |              |                           |                 |                                         |
| Mata Pelajaran                       | $\overline{2}$              | <b>XIIIPS</b> |              | Ermalita Boru Pohan, S.Pd | 2022            |                                         |
| Cetak Data<br>$\bullet$              | $\overline{\mathbf{3}}$     | XI MIPA       |              | Ade Wahyu Saputra, S.Pd   | 2022            |                                         |
| <b>22</b> Siswa                      | Showing 1 to 3 of 3 entries |               |              |                           |                 | Previous 1 Next                         |
| $\Delta$ Gunu                        |                             |               |              |                           |                 |                                         |
| $\Box$ Kelas                         |                             |               |              |                           |                 |                                         |
| <b>de</b> Tahun Ajaran               |                             |               |              |                           |                 |                                         |
| Mata Pelajaran                       |                             |               |              |                           |                 |                                         |
|                                      |                             |               |              |                           |                 |                                         |
|                                      |                             |               |              |                           |                 |                                         |
|                                      |                             |               |              |                           |                 |                                         |
|                                      | Copyright © 2022            |               |              |                           |                 |                                         |

**Gambar 5. 32 Halaman Cetak Data Kelas**

15. Halaman Cetak Data Mata Pelajaran

Halaman cetak data mata pelajaran merupakan halaman yang dapat diakses oleh admin untuk mencetak data mata pelajaran. Seperti yang terlihat pada gambar 5.33.

| SIAKAD SMAN 15 MJ                    | $\equiv$                      |                          | $&$ admin            |
|--------------------------------------|-------------------------------|--------------------------|----------------------|
| (a) admin                            | Mata Pelajaran                |                          |                      |
| <b>B</b> Dashboard                   |                               |                          | $\Theta$ Print       |
| <b>424</b> Data User<br>$\mathbf{v}$ |                               |                          |                      |
| <b>22</b> Siswa                      | Show 10 0 entries             |                          | Search:              |
| $2$ Gunu                             | No                            | + Nama Mata Pelajaran    | $\sim$ 1.            |
| <b>Data Master</b><br>$\checkmark$   | $\mathbf{1}$                  | Pendidikan Agama Islam   |                      |
| $\Box$ Kelas                         | $\overline{2}$                | Pendidikan Pancasila     |                      |
| <b>前</b> Tahun Ajaran                | $\overline{\mathbf{3}}$       | Bahasa Indonesia         |                      |
| Mata Pelajaran                       | $\ddot{a}$                    | <b>Bahasa Inggris</b>    |                      |
| Cetak Data<br>$\bullet$              |                               |                          |                      |
| <b>22</b> Siswa                      | $5\phantom{.0}$               | Matematika A (Wajib)     |                      |
| $2$ Guru                             | 6                             | Matematika C (Peminatan) |                      |
| $\Box$ Kelas                         | $\tau$                        | Fisika                   |                      |
| <b>de</b> Tahun Ajaran               | 8                             | Kimia                    |                      |
| Mata Pelajaran                       | $\overline{9}$                | Biologi                  |                      |
|                                      | 10                            | Seni Budaya              |                      |
|                                      | Showing 1 to 10 of 14 entries |                          | 1 2 Next<br>Previous |
|                                      | Copyright © 2022              |                          |                      |

**Gambar 5. 33 Halaman Cetak Data Mata Pelajaran**

#### 16. Halaman Cetak Data Tahun Ajaran

Halaman cetak data tahun ajaran merupakan halaman yang dapat diakses oleh admin untuk mencetak data tahun ajaran. Seperti yang terlihat pada gambar 5.34.

| SIAKAD SMAN 15 MJ                              | $\equiv$                    |         |                            |                    | <b>g</b> admin                          |
|------------------------------------------------|-----------------------------|---------|----------------------------|--------------------|-----------------------------------------|
| (a) admin                                      | Tahun Ajaran                |         |                            |                    |                                         |
| <b>@</b> Dashboard                             |                             |         |                            |                    | $B$ Print                               |
| <b>22</b> Data User<br>×                       | Show to a entries           |         |                            | Search:            |                                         |
| <b>21</b> Siswa                                |                             |         |                            |                    |                                         |
| $\Delta$ Guru                                  | No                          | + Tahun | $\leftrightarrow$ Semester | $\sim$ Status      | $\left\langle \cdot \right\rangle _{F}$ |
| Data Master<br>$\mathbf{v}$                    | $\,$ 1                      | 2022    | Genap                      | $\overline{AB}$    |                                         |
| $\Box$ Kelas                                   | $\overline{2}$              | 2023    | Ganjil                     | <b>Tidak Aktif</b> |                                         |
| <sup>th</sup> Tahun Ajaran                     | Showing 1 to 2 of 2 entries |         |                            |                    | Previous 1 Next                         |
| Mata Pelajaran                                 |                             |         |                            |                    |                                         |
| $\bigoplus$ Cetak Data<br>$\blacktriangledown$ |                             |         |                            |                    |                                         |
| <b>22</b> Siswa                                |                             |         |                            |                    |                                         |
| $\Delta$ Guru                                  |                             |         |                            |                    |                                         |
| $\Box$ Kelas                                   |                             |         |                            |                    |                                         |
| <b>前</b> Tahun Ajaran                          |                             |         |                            |                    |                                         |
| Mata Pelajaran                                 |                             |         |                            |                    |                                         |
|                                                |                             |         |                            |                    |                                         |
|                                                |                             |         |                            |                    |                                         |
|                                                |                             |         |                            |                    |                                         |
|                                                |                             |         |                            |                    |                                         |
|                                                | Copyright © 2022            |         |                            |                    |                                         |

**Gambar 5. 34 Halaman Cetak Data Tahun Ajaran**

#### 17. Halaman Beranda Guru

Halaman beranda guru yang dapat diakses oleh guru ketika sudah *login* sebagai guru. Seperti yang terlihat pada gambar 5.35.

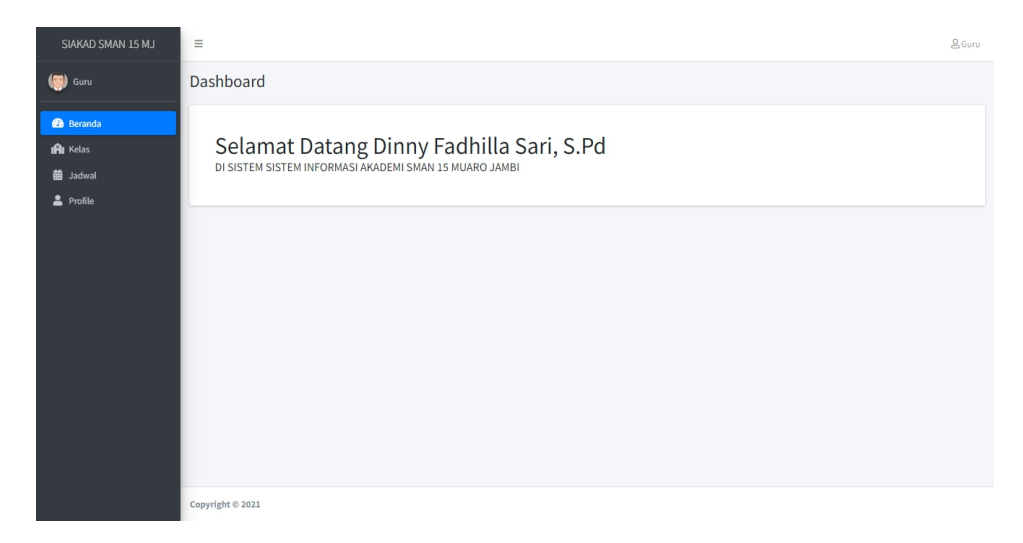

**Gambar 5. 35 Halaman Beranda Guru**

18. Halaman Melihat Kelas Guru

Halaman melihat kelas guru merupakan halaman yang dapat diakses oleh guru untuk melihat informasi kelas seperti nama kelas dan berapa siswa dikelas itu. Seperti yang terlihat pada gambar 5.36.

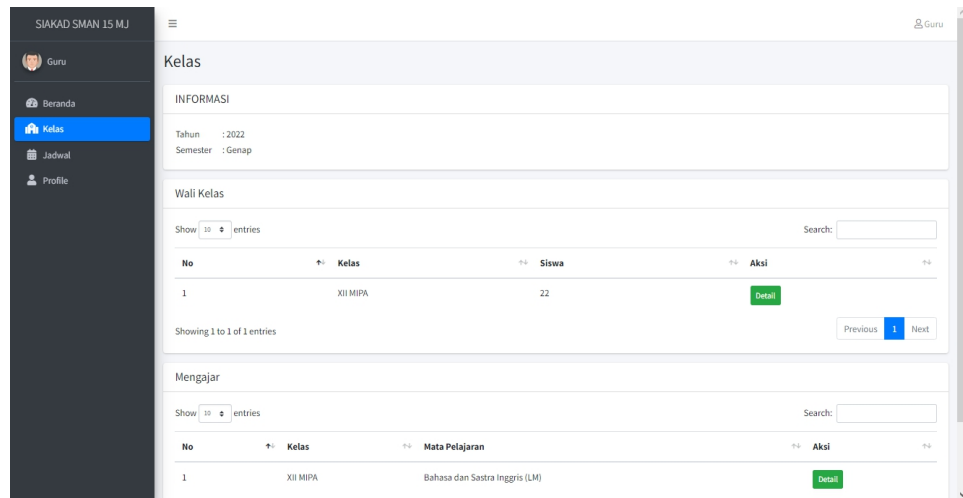

**Gambar 5. 36 Halaman Melihat Kelas Guru**

### 19. Halaman Melihat Informasi Kelas

Halaman melihat informasi kelas merupakan halaman yang dapat diakses oleh guru untuk melihat informasi kelas seperti nisn, nama, jenis kelamin dan telepon. Seperti yang terlihat pada gambar 5.37.

| SIAKAD SMAN 15 MJ                         | Ξ                                               |                                                                |                          |               |                                           | <b>A</b> Guru            |
|-------------------------------------------|-------------------------------------------------|----------------------------------------------------------------|--------------------------|---------------|-------------------------------------------|--------------------------|
| Guru                                      | <b>Kelas Detail</b>                             |                                                                |                          |               |                                           |                          |
| <b>B</b> Beranda                          | <b>INFORMASI KELAS</b>                          |                                                                |                          |               |                                           | Kembali                  |
| IPI Kelas<br><b>曲</b> Jadwal<br>2 Profile | Kelas<br>Wali Kelas<br>Tahun Ajaran<br>Semester | : XII MIPA<br>: Dinny Fadhilla Sari, S.Pd<br>: 2022<br>: Genap |                          |               |                                           |                          |
|                                           | SISWA<br>Show 10 $\phi$ entries                 |                                                                |                          |               | Search:                                   | <b>Lihat Nilai</b>       |
|                                           | No                                              | <b>NISN</b><br>朴                                               | $\leftrightarrow$ Nama   | Jenis Kelamin | $\left< \cdot \right>_{\rm F}$<br>Telepon | $\sim$                   |
|                                           | $\mathbf 1$                                     | 0052959631                                                     | Alvira Ariati Putri      | Perempuan     | 083800820486                              |                          |
|                                           | $\overline{2}$                                  | 0051838471                                                     | Apriyanti Nova Rahmadani | Perempuan     | 081271631072                              |                          |
|                                           | $\overline{3}$                                  | 0045663429                                                     | Bayu Setiawan            | Laki-Laki     | 083121831339                              |                          |
|                                           | 4                                               | 0054166851                                                     | Bunga Rahmawati          | Perempuan     | 085247140215                              |                          |
|                                           | 5                                               | 0052218303                                                     | Danu Wigustia            | Laki-Laki     | 081274514444                              |                          |
|                                           | 6                                               | 0047272724                                                     | Eka Ramayani             | Perempuan     | 083172461195                              | $\overline{\phantom{a}}$ |

**Gambar 5. 37 Halaman Melihat Informasi Kelas**

20. Halaman Cetak Nilai

Halaman cetak nilai merupakan halaman yang dapat diakses oleh guru untuk mencetak nilai. Seperti yang terlihat pada gambar 5.38.

| SIAKAD SMAN 15 MJ                                                     | Ξ                                                                                                    | <b>&amp;</b> Guru                                        |
|-----------------------------------------------------------------------|----------------------------------------------------------------------------------------------------|----------------------------------------------------------|
| (a) Guru                                                              | <b>Kelas Detail</b>                                                                                                    |                                                          |
| <b>20</b> Beranda<br><b>IPI</b> Kelas<br><b>曲 Jadwal</b><br>2 Profile | <b>INFORMASI KELAS</b><br>: XII MIPA<br>Kelas<br>: Dinny Fadhilla Sari, S.Pd<br>Wali Kelas<br>Tahun Ajaran : 2022<br>: Genap<br>Semester<br>SISWA<br>Search:<br>Show <sub>20</sub> e entries                                                                                                    | Kemball<br><b>Export To Excel</b> Print<br>Bahasa<br>dan |
|                                                                       | Pendidikan<br>Pendidikan<br>Bahasa<br>Matematika<br>Matematika C<br>Bahasa<br>Seni<br>$\leftrightarrow$ (Peminatan) $\leftrightarrow$ Fisika $\leftrightarrow$ Kimia $\leftrightarrow$ Biologi $\leftrightarrow$<br>$\leftrightarrow$ Agama Islam $\leftrightarrow$<br>Pancasila<br>Indonesia +<br>Inggris +<br>A (Wajib)<br>Budaya * PKWU *<br>No + NISN<br>$\gamma\ll 1$<br>$\leftrightarrow$ Nama | Sastra<br>Inggris<br>(LM)<br>$\Delta\Phi$                |
|                                                                       | Alvira Ariati<br>0052959631<br>$\circ$<br>87,33<br>$\circ$<br>$\circ$<br>$\circ$<br>$\sqrt{0}$<br>$\circ$<br>$\circ$<br>$\circ$<br>$\circ$<br>$\circ$<br>$\mathbf{1}$<br>Putri                                                                                                    | $\theta$                                                 |
|                                                                       | $\circ$<br>$\circ$<br>74,00<br>$\circ$<br>$\circ$<br>$\circ$<br>$\mathbb O$<br>$\overline{2}$<br>0051838471<br>Apriyanti<br>$\circ$<br>$\circ$<br>$\circ$<br>$\circ$<br>Nova<br>Rahmadani                                                                                                    | $\circ$                                                  |
|                                                                       | 64,00<br>$\circ$<br>$\circ$<br>$\circ$<br>$\circ$<br>$\circ$<br>$\overline{\phantom{a}}$<br>0045663429<br>Bayu<br>$\circ$<br>$\circ$<br>$\circ$<br>$\circ$<br>$\circ$<br>Setiawan                                                                                                    | $\circ$                                                  |
|                                                                       | $\circ$<br>$\circ$<br>$\circ$<br>$\circ$<br>83,33<br>$\circ$<br>$\circ$<br>$\circ$<br>$\mathbb O$<br>$\circ$<br>$\circ$<br>0054166851<br>Bunga<br>$\Delta$<br>Rahmawati                                                                                                    | $\circ$                                                  |
|                                                                       | 5<br>0052218303<br>$\circ$<br>$\circ$<br>$\circ$<br>65,33<br>$\mathbb O$<br>$\circ$<br>$\mathbb O$<br>$\mathbb O$<br>$\mathbb O$<br>$\mathbb O$<br>$\mathbb O$<br>Danu<br>Wieurchia                                                                                                    | $\mathbf 0$                                              |

**Gambar 5. 38 Halaman Cetak Nilai**

#### 21. Halaman Mengelola Nilai

Halaman mengelola nilai merupakan halaman yang dapat diakses oleh guru untuk menginput nilai. Seperti yang terlihat pada gambar 5.39.

| SIAKAD SMAN 15 MJ | communications and communications of the communications of the com- |                  |                                                   |                         | $\epsilon$                                                                  |
|-------------------|---------------------------------------------------------------------|------------------|---------------------------------------------------|-------------------------|-----------------------------------------------------------------------------|
| (b) Guru          | <b>Buat Nilai</b>                                                   |                  |                                                   |                         |                                                                             |
| <b>60</b> Beranda | Show 10 $\bullet$ entries                                           |                  |                                                   |                         | Search:                                                                     |
| <b>IPI</b> Kelas  | No                                                                  | ← Nama Nilai     |                                                   | $\leftarrow$<br>Aksi    | $\left\langle \cdot , \cdot \right\rangle$                                  |
| <b>曲</b> Jadwal   | $\,$ 1                                                              | TLS <sub>1</sub> |                                                   | Hapus                   |                                                                             |
| 2 Profile         | $\overline{2}$                                                      | TLS <sub>2</sub> |                                                   | Hapus                   |                                                                             |
|                   | $\overline{\mathbf{3}}$                                             | TGS <sub>1</sub> |                                                   | Hapus                   |                                                                             |
|                   | Showing 1 to 3 of 3 entries                                         |                  |                                                   |                         | Next<br>Previous<br>$\mathbf{1}$                                            |
|                   | Daftar Nilai Siswa                                                  |                  |                                                   |                         | Print                                                                       |
|                   | Show 10 $\bullet$ entries                                           |                  |                                                   |                         | Search:                                                                     |
|                   | <b>NISN</b><br>No<br>$\bullet$                                      |                  | $\leftrightarrow$ TLS 1<br>$\leftrightarrow$ Nama | $\leftrightarrow$ TLS 2 | TGS <sub>1</sub><br>$\gamma\bot$<br>$\left\langle \cdot,\cdot\right\rangle$ |
|                   | Alvira Ariati Putri<br>$\mathbf{1}$                                 |                  | 0052959631<br>90                                  | Simpan<br>84<br>Simpan  | $^{\rm 88}$<br>Simpan                                                       |
|                   | Apriyanti Nova Rahmadani<br>$\overline{2}$                          |                  | 0051838471<br>74                                  | 70<br>Simpan<br>Simpan  | 78<br>Simpan                                                                |
|                   | $\overline{3}$<br>Bayu Setiawan                                     |                  | 0045663429<br>72                                  | Simpan<br>70<br>Simpan  | 50<br>Simpan<br>٠                                                           |

**Gambar 5. 39 Halaman Mengelola Nilai**

### 22. Halaman Melihat Jadwal Guru

Halaman melihat jadwal guru merupakan halaman yang dapat diakses oleh guru untuk melihat jadwal. Seperti yang terlihat pada gambar 5.40.

| SIAKAD SMAN 15 MJ                   | $\equiv$         |                                         |                      |                  | $g_{\text{Guru}}$ |
|-------------------------------------|------------------|-----------------------------------------|----------------------|------------------|-------------------|
| (b) Guru                            | Jadwal           |                                         |                      |                  |                   |
| <b>B</b> Beranda                    | Senin            | Selasa                                  |                      | Rabu             |                   |
| <b>IPI</b> Kelas<br><b>前 Jadwal</b> | Tidak Ada Jadwal | <b>Bahasa Inggris</b><br>Bahasa Inggris | 09:25:00<br>10:30:00 | Tidak Ada Jadwal |                   |
| Profile                             | Kamis            | Jumat                                   |                      | Sabtu            |                   |
|                                     | Tidak Ada Jadwal | Tidak Ada Jadwal                        |                      | Tidak Ada Jadwal |                   |
|                                     |                  |                                         |                      |                  |                   |
|                                     |                  |                                         |                      |                  |                   |
|                                     |                  |                                         |                      |                  |                   |
|                                     |                  |                                         |                      |                  |                   |
|                                     |                  |                                         |                      |                  |                   |
|                                     |                  |                                         |                      |                  |                   |
|                                     | Copyright © 2021 |                                         |                      |                  |                   |

**Gambar 5. 40 Halaman Melihat Jadwal Guru**

### 23. Halaman Melihat Profil Guru

Halaman melihat profil guru merupakan halaman yang dapat diakses oleh guru untuk melihat profil. Seperti yang terlihat pada gambar 5.41.

| $\equiv$                        |                                                |               | & Guru                                        |
|---------------------------------|------------------------------------------------|---------------|-----------------------------------------------|
| Profile                         |                                                |               |                                               |
| Pengaturan Profile              |                                                |               |                                               |
| <b>INFORMASI DATA</b>           |                                                |               |                                               |
| <b>NIP</b>                      |                                                |               |                                               |
| 197508152005011019              |                                                | Sunarno, S.Pd |                                               |
| Jenis Kelamin                   |                                                |               |                                               |
| Laki-Laki<br>$\checkmark$       |                                                | Jambi         |                                               |
| <b>Tanggal Lahir</b>            |                                                |               |                                               |
| $\Box$<br>15/08/1975            |                                                | 08117481575   |                                               |
| Foto                            |                                                |               |                                               |
| Choose file No file chosen      |                                                |               |                                               |
| Abaikan jika tidak ingin diubah |                                                |               |                                               |
| <b>INFORMASI LOGIN</b>          |                                                |               |                                               |
| Password                        |                                                |               |                                               |
| Masukkan Password               |                                                |               | $\ddot{\phantom{0}}$                          |
|                                 | the children three artists to artic attribute. |               | Nama<br><b>Tempat Lahir</b><br><b>Telepon</b> |

**Gambar 5. 41 Halaman Melihat Profil Guru**

### 24. Halaman Beranda Siswa

Halaman beranda siswa yang dapat diakses oleh siswa ketika sudah *login* sebagai siswa. Seperti yang terlihat pada gambar 5.42.

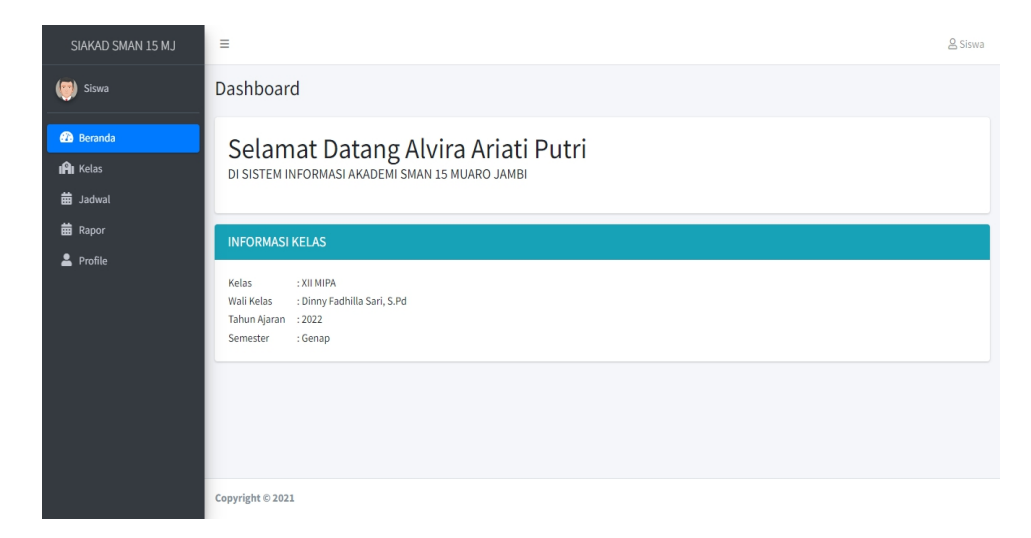

**Gambar 5. 42 Halaman Beranda Siswa**

25. Halaman Melihat Kelas Siswa

Halaman melihat kelas siswa merupakan halaman yang dapat diakses oleh siswa untuk melihat informasi kelas seperti mata pelajaran dan guru yang mengajar. Seperti yang terlihat pada gambar 5.43.

| SIAKAD SMAN 15 MJ                                                  | Ξ                                                      |                                                      |                      |                         |        |                             | <b>&amp; Siswa</b> |
|--------------------------------------------------------------------|--------------------------------------------------------|------------------------------------------------------|----------------------|-------------------------|--------|-----------------------------|--------------------|
| Siswa                                                              | Kelas                                                  |                                                      |                      |                         |        |                             |                    |
| <b>2</b> Beranda                                                   |                                                        | <b>INFORMASI KELAS</b>                               |                      |                         |        |                             |                    |
| <b>IPI</b> Kelas<br><b>曲</b> Jadwal<br><b>苗</b> Rapor<br>2 Profile | Kelas<br>Wali Kelas<br>Tahun Ajaran : 2022<br>Semester | : XII MIPA<br>: Dinny Fadhilla Sari, S.Pd<br>: Genap |                      |                         |        |                             |                    |
|                                                                    | Show 10 o entries<br><b>No</b><br>个                    | Mata Pelajaran                                       | $\uparrow\downarrow$ | <b>NIP</b>              | $\sim$ | Search:<br><b>Nama Guru</b> | $\sim$             |
|                                                                    | $\mathbf{1}$                                           | Pendidikan Agama Islam                               |                      | 198006032008011002      |        | Adi Susanto, S.Pdi          |                    |
|                                                                    | $\overline{2}$                                         | Pendidikan Pancasila                                 |                      | 197909122014032001      |        | Kasriah, S.Pd               |                    |
|                                                                    | $\overline{\mathbf{3}}$                                | Bahasa Indonesia                                     |                      | 198601052014031002      |        | Ade Wahyu Saputra, S.Pd     |                    |
|                                                                    | 4                                                      | <b>Bahasa Inggris</b>                                |                      | 197508152005011019      |        | Sunarno, S.Pd               |                    |
|                                                                    | 5                                                      | Matematika A (Wajib)                                 |                      | 199203022015032006      |        | Misriani Dewi, S.Pd         |                    |
|                                                                    |                                                        | Alexander P. Mendenhand                              |                      | <b>IANNANANAIFANAAA</b> |        | <b>Minimul Band, P. Bal</b> |                    |

**Gambar 5. 43 Halaman Melihat Kelas Siswa**

### 26. Halaman Melihat Jadwal Siswa

Halaman melihat jadwal siswa merupakan halaman yang dapat diakses oleh siswa untuk melihat jadwal. Seperti yang terlihat pada gambar 5.44.

| SIAKAD SMAN 15 MJ | Ξ                      |          |                                |          |                                | <b>&amp; Siswa</b> |
|-------------------|------------------------|----------|--------------------------------|----------|--------------------------------|--------------------|
| (Siswa            | Jadwal                 |          |                                |          |                                |                    |
| <b>60</b> Beranda | Senin                  |          | Selasa                         |          | Rabu                           |                    |
| <b>IPI</b> Kelas  | Kimia                  | 07:40:00 | Biologi                        | 08:15:00 | Bahasa dan Sastra Inggris (LM) | 07:40:00           |
| <b>前 Jadwal</b>   | Kimia                  | 08:15:00 | Biologi                        | 08:50:00 | Bahasa dan Sastra Inggris (LM) | 08:15:00           |
| <b>前</b> Rapor    | PKWU                   | 08:50:00 | Bahasa Inggris                 | 09:25:00 | Matematika C (Peminatan)       | 10:30:00           |
| 2 Profile         | PKWU                   | 09:25:00 | Bahasa Inggris                 | 10:30:00 | Matematika C (Peminatan)       | 11:05:00           |
|                   | Bahasa Indonesia       | 10:30:00 | Matematika C (Peminatan)       | 11:05:00 | Biologi                        | 13:20:00           |
|                   | Bahasa Indonesia       | 11:05:00 | Matematika C (Peminatan)       | 11:40:00 | Biologi                        | 13:55:00           |
|                   | Seni Budaya            | 11:40:00 | Kimia                          | 12:45:00 |                                |                    |
|                   | Seni Budaya            | 12:45:00 | Kimia                          | 13:20:00 |                                |                    |
|                   | Fisika                 | 13:20:00 | Bahasa dan Sastra Inggris (LM) | 13:55:00 |                                |                    |
|                   | Fisika                 | 13:55:00 | Bahasa dan Sastra Inggris (LM) | 14:30:00 |                                |                    |
|                   | Kamis                  |          | Jumat                          |          | Sabtu                          |                    |
|                   | Pendidikan Agama Islam | 07:40:00 | Matematika A (Wajib)           | 09:10:00 | Tidak Ada Jadwal               |                    |
|                   | Pendidikan Agama Islam | 08:15:00 | Bahasa Indonesia               | 10:15:00 |                                |                    |
|                   | Pendidikan Agama Islam | 08:50:00 | Bahasa Indonesia               | 10:50:00 |                                |                    |
|                   | Matematika A (Wajib)   | 09:25:00 |                                |          |                                |                    |
|                   | Matematika A (Wajib)   | 10:30:00 |                                |          |                                |                    |
|                   | Matematika A (Wajib)   | 11:05:00 |                                |          |                                |                    |

**Gambar 5. 44 Halaman Melihat Jadwal Siswa**

#### 27. Halaman Melihat Rapor

Halaman melihat rapor merupakan halaman yang dapat diakses oleh siswa

untuk melihat rapor. Seperti yang terlihat pada gambar 5.45.

| SIAKAD SMAN 15 MJ                    | $\equiv$                    |              |                           |                     |                            | <b>8</b> Siswa                                                                    |
|--------------------------------------|-----------------------------|--------------|---------------------------|---------------------|----------------------------|-----------------------------------------------------------------------------------|
| (S) Siswa                            | Rapor                       |              |                           |                     |                            |                                                                                   |
| <b>B</b> Beranda<br><b>IRI</b> Kelas | Show 10 0 entries<br>No     | ↑ Nama Kelas | $\sim$ Wali Kelas         | $\sim$ Tahun Ajaran | $\leftrightarrow$ Semester | Search:<br>$\leftrightarrow$ Aksi<br>$\left\langle \cdot \right\rangle_{\!\!\!c}$ |
| <b>自 Jadwal</b><br><b>前 Rapor</b>    | $\,$ 1                      | XII MIPA     | Dinny Fadhilla Sari, S.Pd | 2022                | Genap                      | Lihat Nilai                                                                       |
| $2$ Profile                          | Showing 1 to 1 of 1 entries |              |                           |                     |                            | Previous 1 Next                                                                   |
|                                      |                             |              |                           |                     |                            |                                                                                   |
|                                      |                             |              |                           |                     |                            |                                                                                   |
|                                      |                             |              |                           |                     |                            |                                                                                   |
|                                      |                             |              |                           |                     |                            |                                                                                   |
|                                      |                             |              |                           |                     |                            |                                                                                   |
|                                      |                             |              |                           |                     |                            |                                                                                   |
|                                      |                             |              |                           |                     |                            |                                                                                   |
|                                      | Copyright © 2021            |              |                           |                     |                            |                                                                                   |

**Gambar 5. 45 Halaman Melihat Rapor**

## 28. Halaman Melihat Nilai

Halaman melihat nilai merupakan halaman yang dapat diakses oleh siswa untuk melihat nilai. Seperti yang terlihat pada gambar 5.46.

| SIAKAD SMAN 15 MJ            | Tahun Ajaran : 2022<br>Semester | : Genap                        |                         | $\overline{\phantom{a}}$ |
|------------------------------|---------------------------------|--------------------------------|-------------------------|--------------------------|
| (a) Siswa                    | No                              | Mata Pelajaran                 | Nilai                   | Rata - Rata              |
|                              | $\,1\,$                         | Pendidikan Agama Islam         |                         | $\circ$                  |
| <b>2</b> Beranda             | $\overline{2}$                  | Pendidikan Pancasila           |                         | $\,0\,$                  |
| IAI Kelas<br><b>曲</b> Jadwal | $\sqrt{3}$                      | Bahasa Indonesia               |                         | $\mathbf 0$              |
| <b>菌 Rapor</b>               | $\overline{4}$                  | Bahasa Inggris                 | TLS1:90 TLS2:84 TGS1:88 | 87,33                    |
| $2$ Profile                  | $\overline{5}$                  | Matematika A (Wajib)           |                         | $\mathbb O$              |
|                              | $\,$ 6                          | Matematika C (Peminatan)       |                         | $\mathbb O$              |
|                              | $\overline{7}$                  | Fisika                         |                         | $\mathbb O$              |
|                              | 8                               | Kimia                          |                         | $\,0\,$                  |
|                              | $\overline{9}$                  | Biologi                        |                         | $\mathbf 0$              |
|                              | 10                              | Seni Budaya                    |                         | $\mathbf 0$              |
|                              | $11\,$                          | PKWU                           |                         | $\mathbf{0}$             |
|                              | 12                              | Bahasa dan Sastra Inggris (LM) |                         | $\mathbb O$              |
|                              | <b>Total Nilai</b>              |                                |                         | 87,33                    |
|                              |                                 |                                |                         |                          |
|                              | Copyright © 2021                |                                |                         |                          |

**Gambar 5. 46 Halaman Melihat Nilai**

29. Halaman Melihat Profil Siswa

Halaman melihat profil siswa merupakan halaman yang dapat diakses oleh siswa untuk melihat profil. Seperti yang terlihat pada gambar 5.47.

| SIAKAD SMAN 15 MJ                      | $\equiv$                                           |                     | & Siswa |
|----------------------------------------|----------------------------------------------------|---------------------|---------|
| $\left( \blacksquare \right)$<br>Siswa | Profile                                            |                     |         |
| <b>2</b> Beranda                       | Pengaturan Profile                                 |                     |         |
| <b>IPI</b> Kelas                       | <b>INFORMASI DATA</b>                              |                     |         |
| <b>苗</b> Jadwal                        | <b>NISN</b>                                        | Nama                |         |
| <b>苗</b> Rapor                         | 0052959631                                         | Alvira Ariati Putri |         |
| 2 Profile                              | Jenis Kelamin                                      | <b>Tempat Lahir</b> |         |
|                                        | Perempuan<br>$\checkmark$                          | Jambi               |         |
|                                        | <b>Tanggal Lahir</b>                               | Telepon             |         |
|                                        | $\Box$<br>16/01/2005                               | 083800820486        |         |
|                                        | Foto                                               |                     |         |
|                                        | Choose file   No file chosen                       |                     |         |
|                                        | Abaikan jika tidak ingin diubah                    |                     |         |
|                                        | <b>INFORMASI LOGIN</b>                             |                     |         |
|                                        | Password                                           |                     |         |
|                                        | Masukkan Password                                  |                     |         |
|                                        | the efficient filter at state for also situates to |                     |         |

**Gambar 5. 47 Halaman Melihat Profil Siswa**

#### **5.2 PENGUJIAN SISTEM**

Pengujian sistem dalam bab ini merupakan tahap uji coba terhadap perangkat lunak untuk melihat apakah hasil yang didapat telah sesuai dengan yang diharapkan. Hasil dari pengujian perangkat lunak dibuat dalam bentuk tabel seperti sebagai berikut :

1. Pengujian Halaman Menu Login

Pengujian halaman login dilakukan untuk memeriksa fungsional agar terbebas dari *error*, pengujian dilakukan dengan dua kondisi. Kondisi yang pertama jika dalam keadaan berhasil dan kedua jika dalam keadaan gagal.

| Kondisi<br>Pengujia<br>n | <b>Produser</b><br>Pengujia<br>$\mathbf n$                                                                         | <b>Masukan</b>         | Keluaran<br>yang<br>diharapkan                     | <b>Hasil</b> yang<br>didapat                       | Kesimpula<br>n |
|--------------------------|----------------------------------------------------------------------------------------------------|------------------------|----------------------------------------------------|----------------------------------------------------|----------------|
| Login<br>(Berhasil)      | -Buka<br>website<br>-Halaman<br>menu<br>login<br>-Input<br>username<br>dan<br>password<br>-Klik<br>tombol<br>login | NIP/NISN<br>, Password | Menampilka<br>halaman<br>$\mathbf n$<br>menu utama | Menampilka<br>halaman<br>$\mathbf n$<br>menu utama | Baik           |
| Login                    | -Buka                                                                                                    | NIP/NISN               | Tampil                                             | Tampil                                             | Baik           |

**Tabel 5. 1 Pengujian Halaman Menu Login**

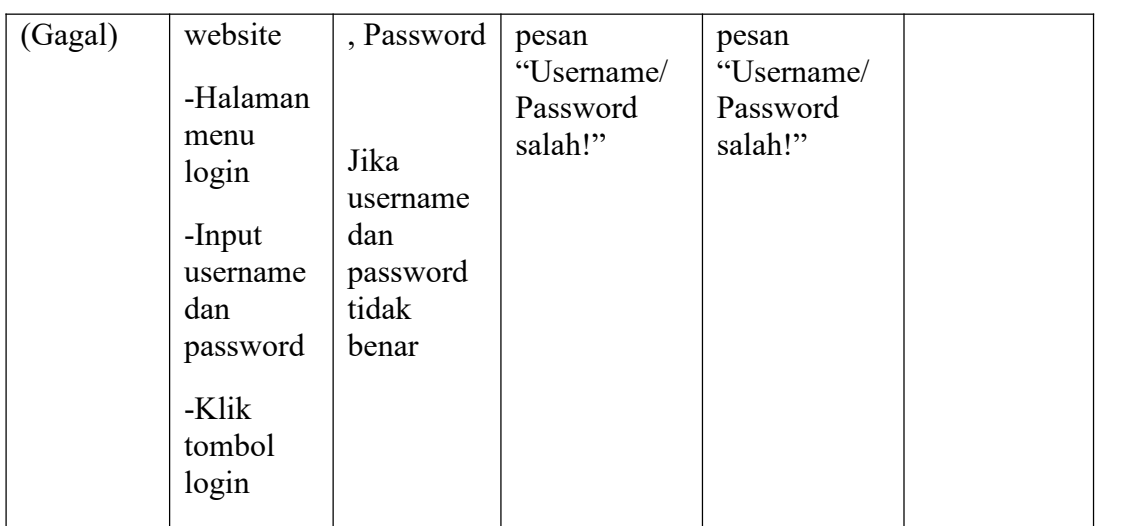

# 2. Pengujian Mengelola Data Admin

Pengujian mengelola data admin dilakukan untuk memeriksa fungsional agar terbebas dari *error*, pengujian dilakukan dengan dua kondisi. Kondisi yang pertama jika dalam keadaan berhasil dan kedua jika dalam keadaan gagal.

| Kondisi<br>Pengujia<br>$\mathbf n$                                                                                                    | <b>Masukan</b><br>Produser<br>Pengujia<br>$\mathbf n$ | Keluaran<br>yang<br>diharapkan                     | Hasil yang<br>didapat                              | Kesimpula<br>$\mathbf n$ |  |
|----------------------------------------------------------------------------------------------------|-------------------------------------------------------|----------------------------------------------------|----------------------------------------------------|--------------------------|--|
| -Pilih<br>Tambah<br>data<br>menu<br>admin<br>admin<br>(Berhasil)<br>-Klik<br>tombol<br>tambah<br>$-Isi$<br>tambah<br>data<br>-Klik<br>tombol | Nama,<br>Username<br>$\cdot$<br>Password<br>form      | Tampil pesan<br>"Berhasil<br>menambahka<br>n data" | Tampil pesan<br>"Berhasil<br>menambahka<br>n data" | Baik                     |  |

**Tabel 5. 2 Pengujian Mengelola Data Admin**

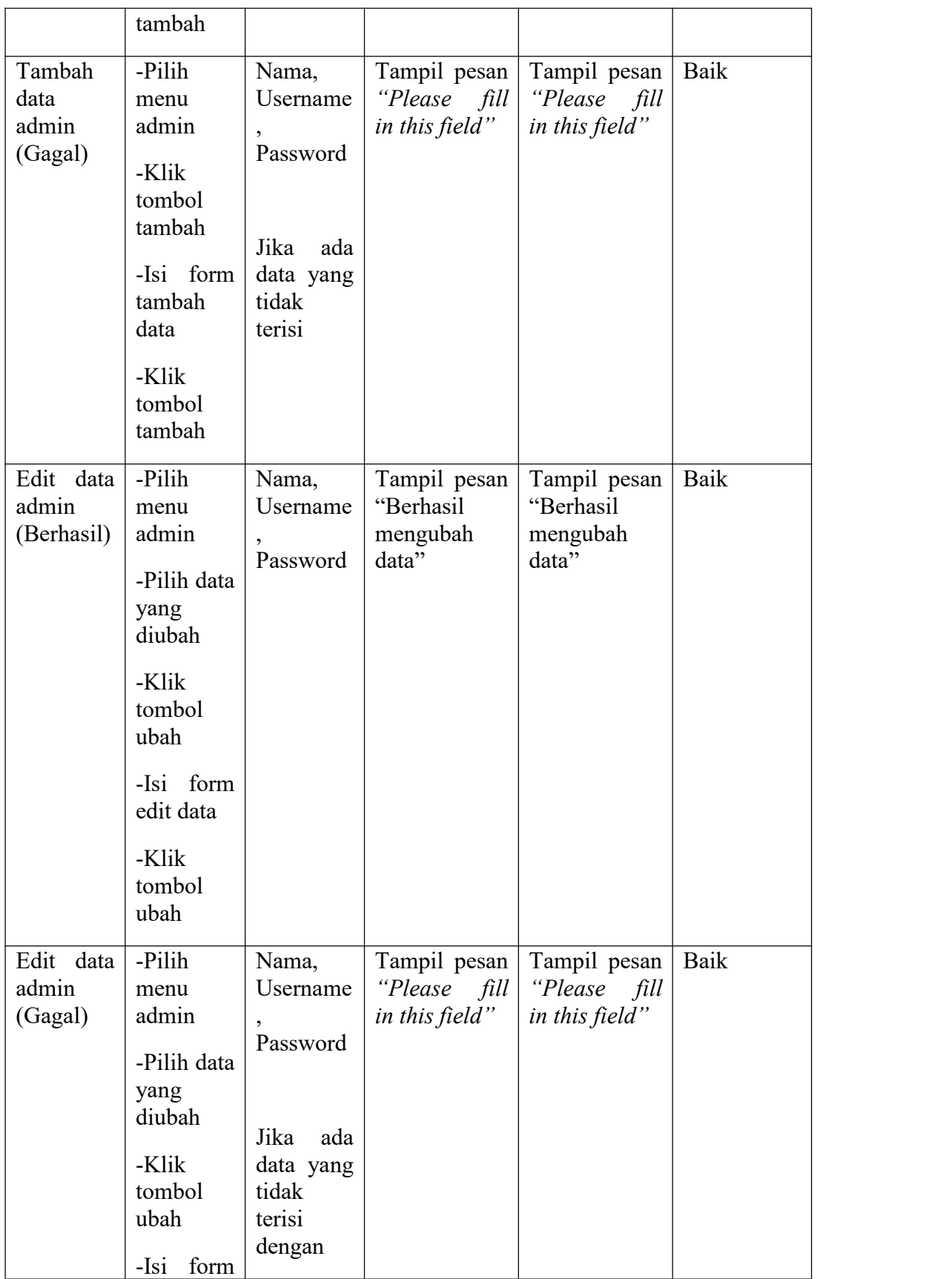

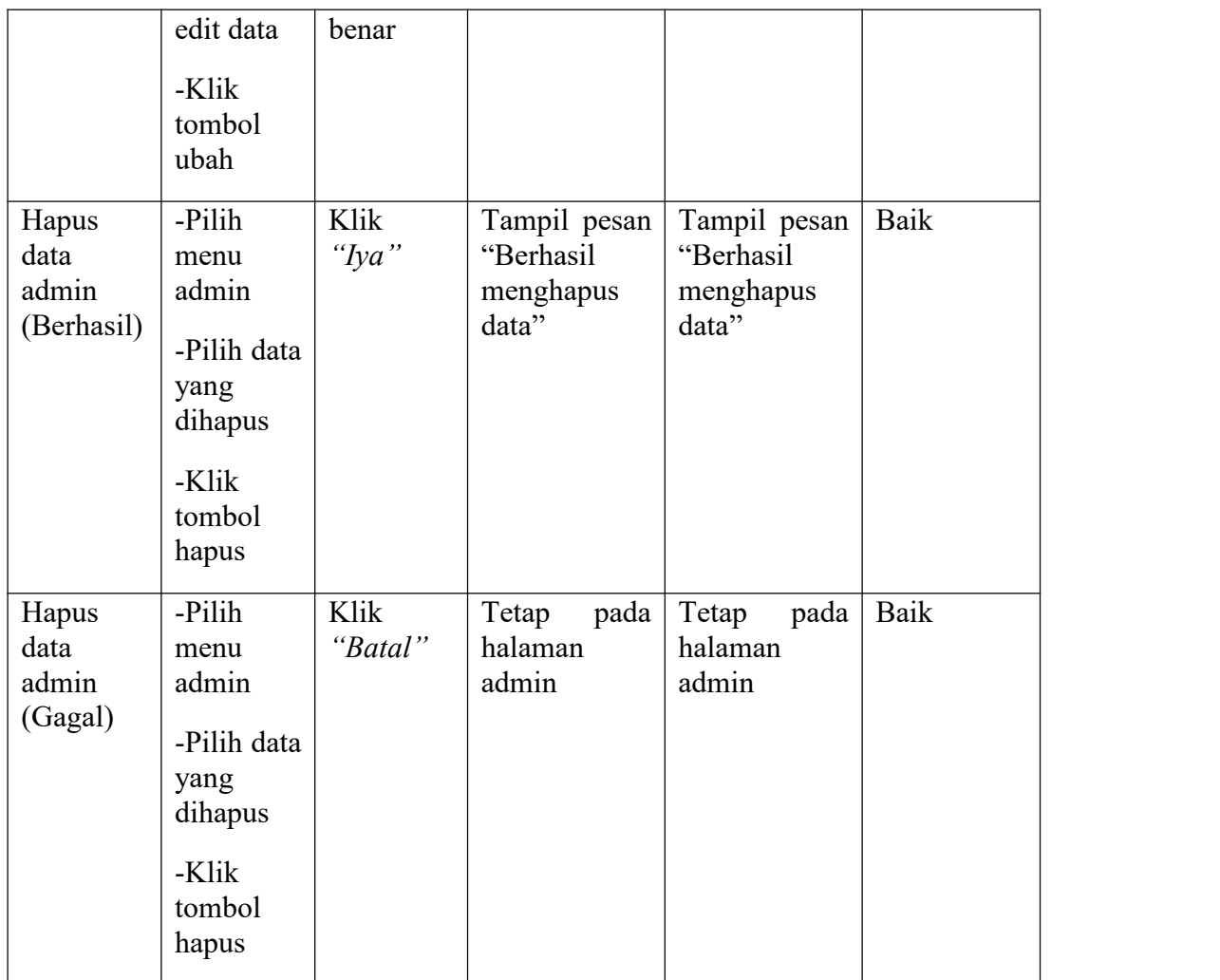

# 3. Pengujian Mengelola Data Siswa

Pengujian mengelola data siswa dilakukan untuk memeriksa fungsional agar terbebas dari *error*, pengujian dilakukan dengan dua kondisi. Kondisi yang pertama jika dalam keadaan berhasil dan kedua jika dalam keadaan gagal.

**Tabel 5. 3 Pengujian Mengelola Data Siswa**

| Kondisi               | ∣ Produser | <b>Masuka</b> | Keluaran | Hasil yang | <b>Kesimpula</b> |
|-----------------------|------------|---------------|----------|------------|------------------|
| Pengujia <sup>1</sup> | Pengujia   |               | vang     |            |                  |

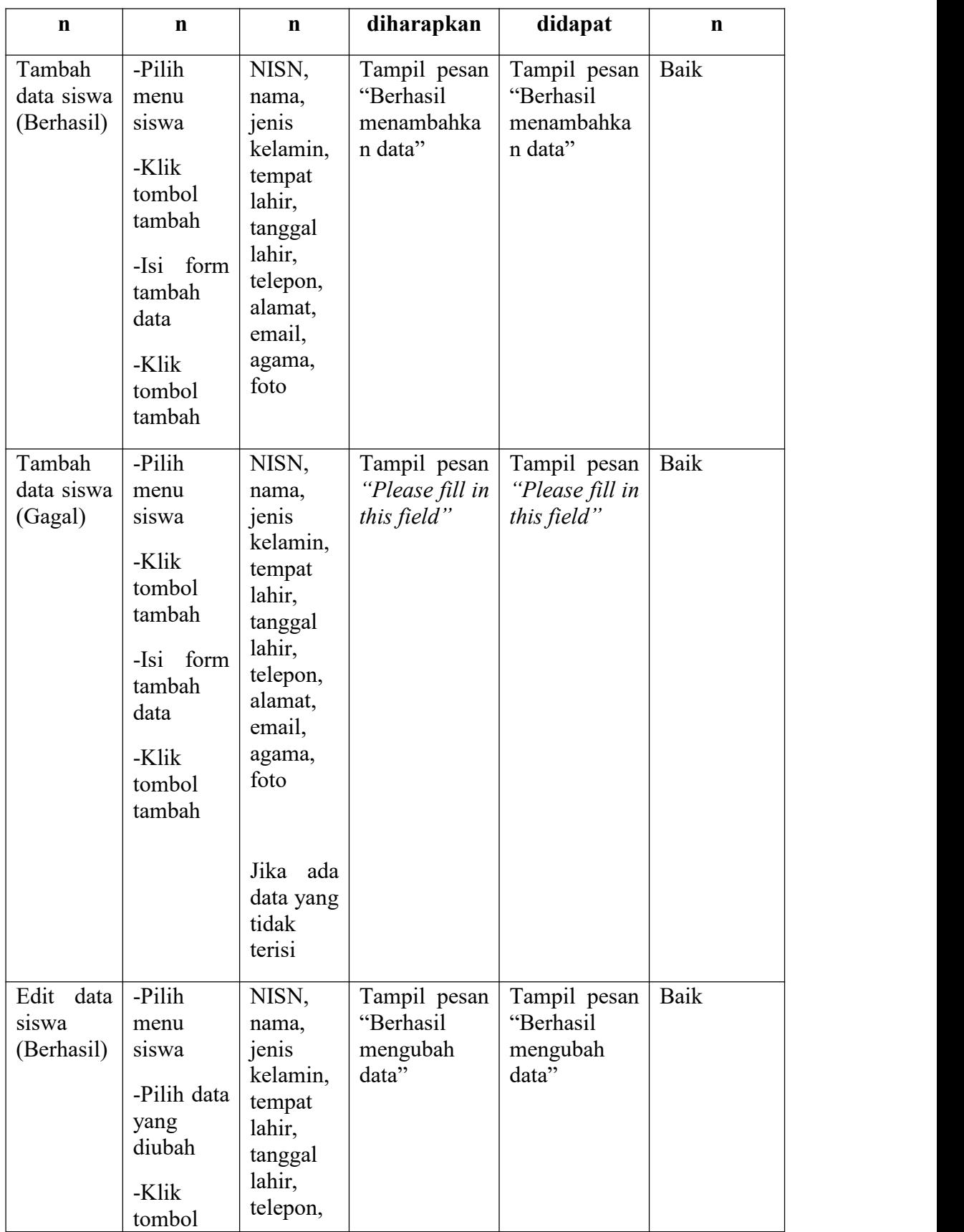

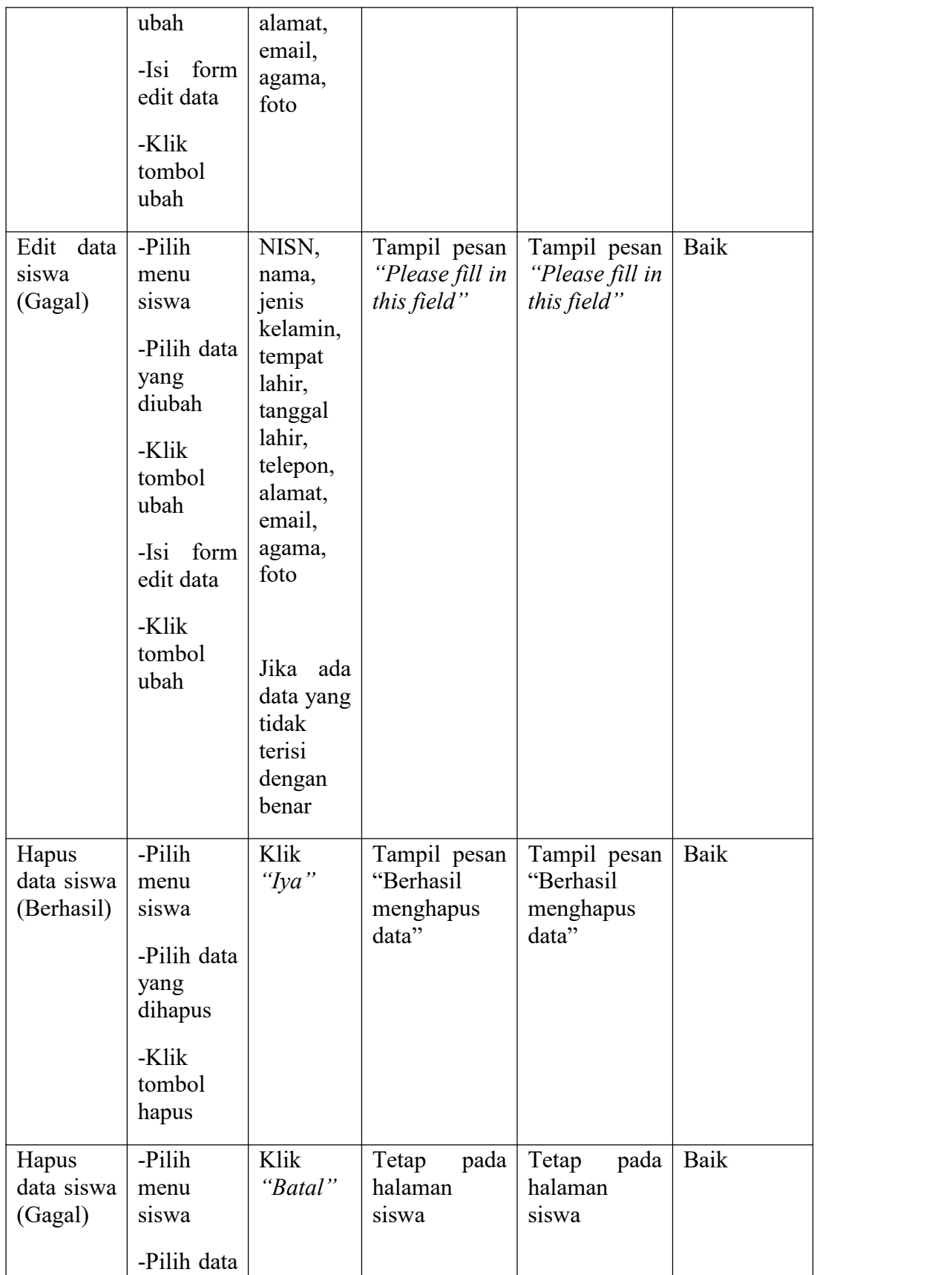

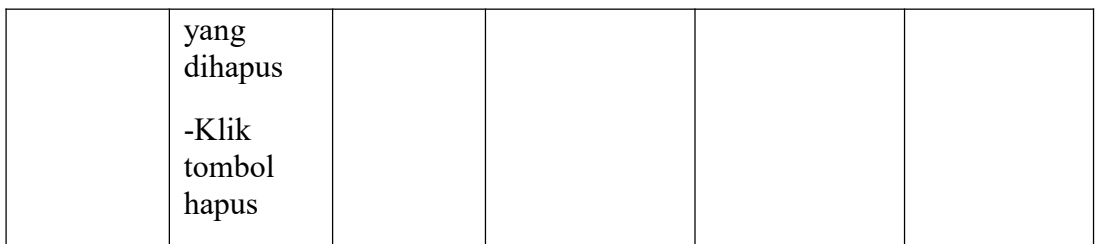

# 4. Pengujian Mengelola Data Guru

Pengujian mengelola data guru dilakukan untuk memeriksa fungsional agar terbebas dari *error*, pengujian dilakukan dengan dua kondisi. Kondisi yang pertama jika dalam keadaan berhasil dan kedua jika dalam keadaan gagal.

| Kondisi<br>Pengujia<br>$\mathbf n$ | Produser<br>Pengujia<br>$\mathbf n$                                                                          | <b>Masuka</b><br>$\mathbf n$                                                                                                   | Keluaran<br>yang<br>diharapkan                     | Hasil yang<br>didapat                              | Kesimpula<br>$\mathbf n$ |
|------------------------------------|----------------------------------------------------------------------------------------------------|----------------------------------------------------------------------------------------------------|----------------------------------------------------|----------------------------------------------------|--------------------------|
| Tambah<br>data guru<br>(Berhasil)  | -Pilih data<br>guru<br>-Klik<br>tombol<br>tambah<br>-Isi form<br>tambah<br>data<br>-Klik<br>tombol<br>tambah | NIP,<br>nama,<br>jenis<br>kelamin,<br>tempat<br>lahir,<br>tanggal<br>lahir,<br>telepon,<br>alamat,<br>email,<br>agama,<br>foto | Tampil pesan<br>"Berhasil<br>menambahka<br>n data" | Tampil pesan<br>"Berhasil<br>menambahka<br>n data" | Baik                     |
| Tambah<br>data guru<br>(Gagal)     | -Pilih data<br>guru<br>-Klik<br>tombol<br>tambah<br>-Isi form                                                | NISN,<br>nama,<br>jenis<br>kelamin,<br>tempat<br>lahir,<br>tanggal                                                             | Tampil pesan<br>"Please fill in<br>this field"     | Tampil pesan<br>"Please fill in<br>this field"     | Baik                     |

**Tabel 5. 4 Pengujian Mengelola Data Guru**

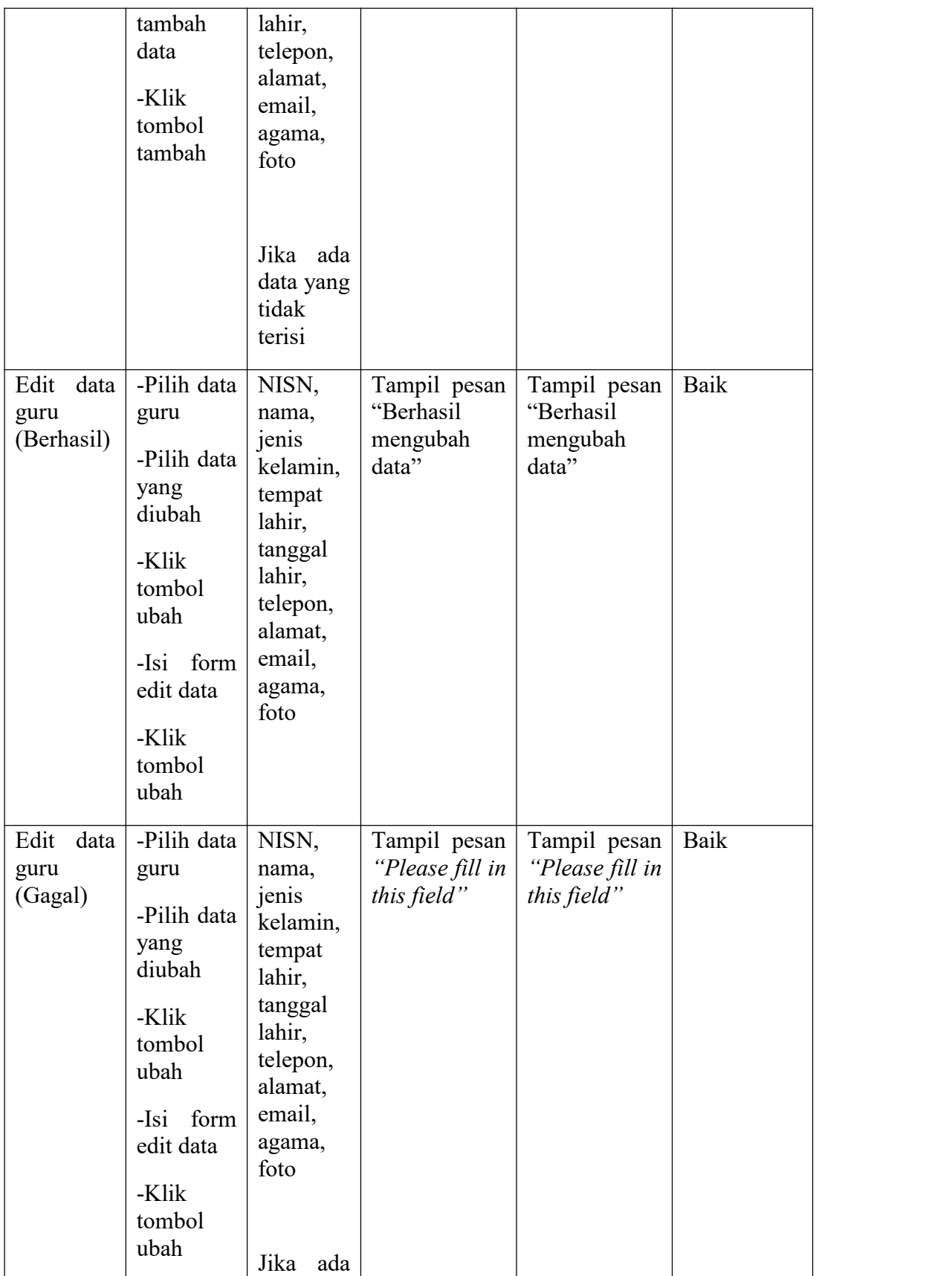

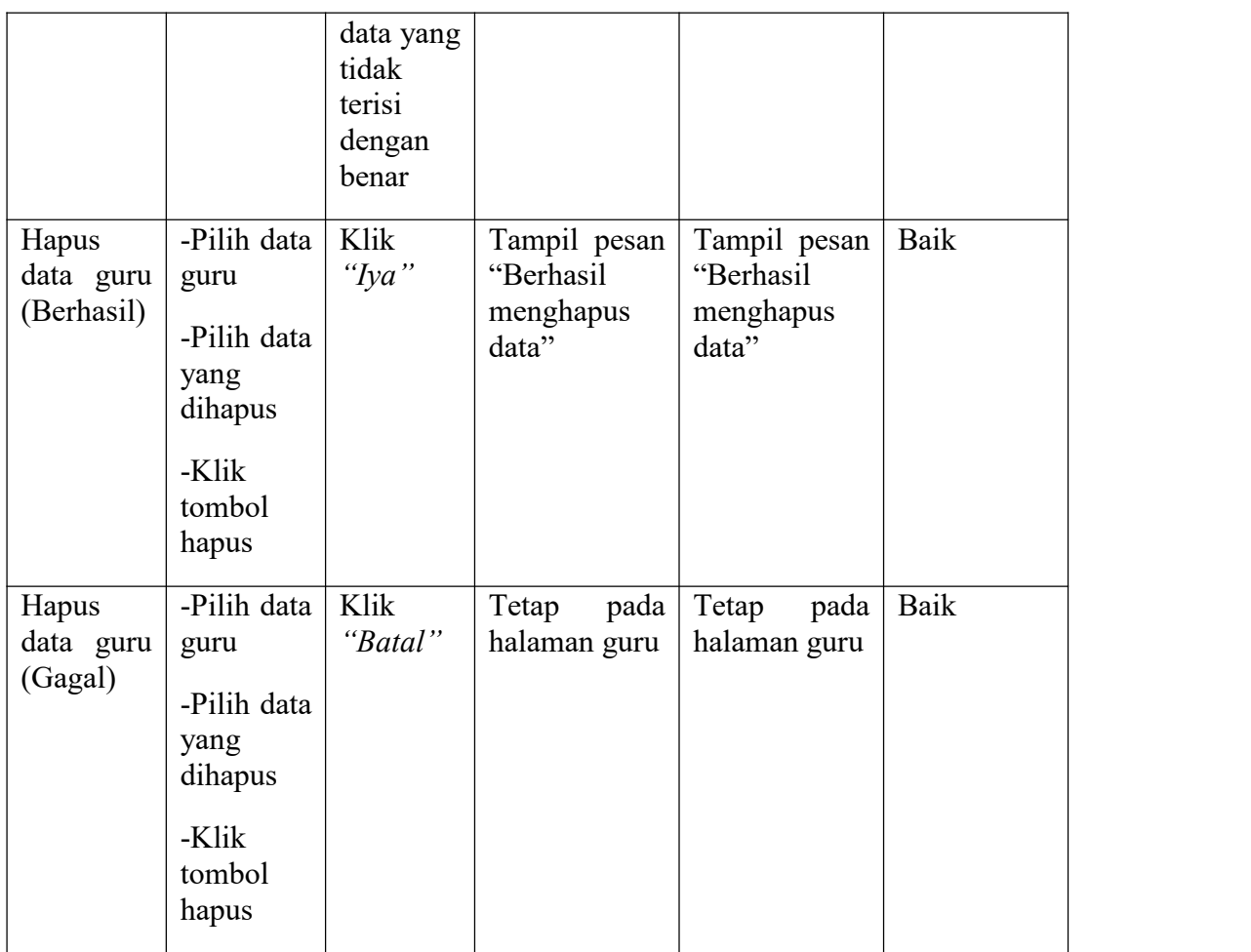

## 5. Pengujian Mengelola Data Kelas

Pengujian mengelola data kelas dilakukan untuk memeriksa fungsional agar terbebas dari *error*, pengujian dilakukan dengan dua kondisi. Kondisi yang pertama jika dalam keadaan berhasil dan kedua jika dalam keadaan gagal.

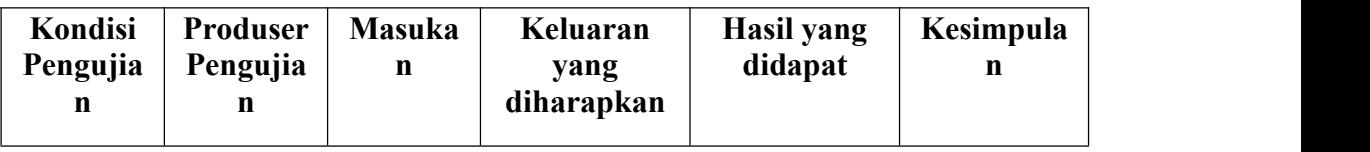

# **Tabel 5. 5 Pengujian Mengelola Data Kelas**

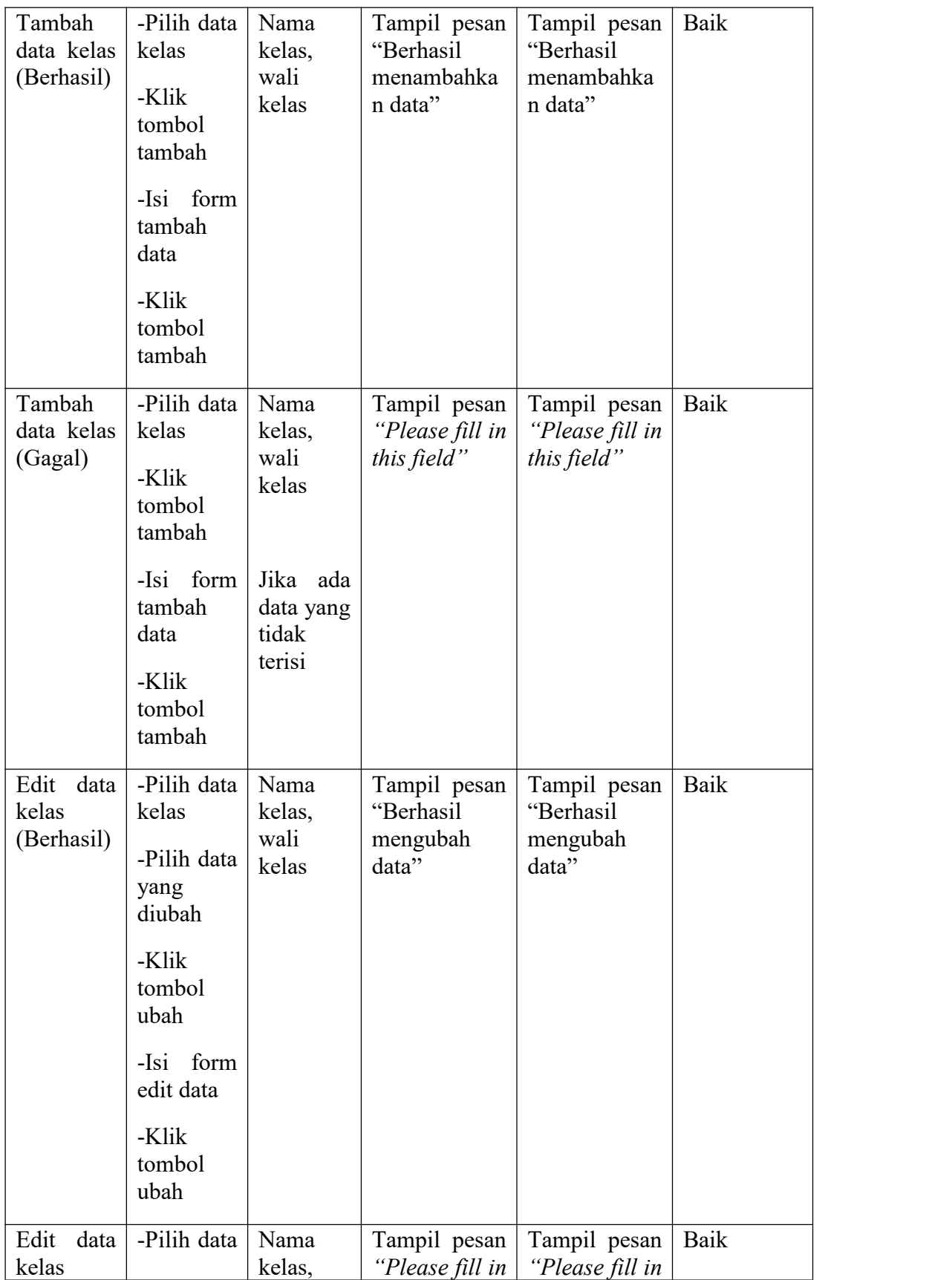

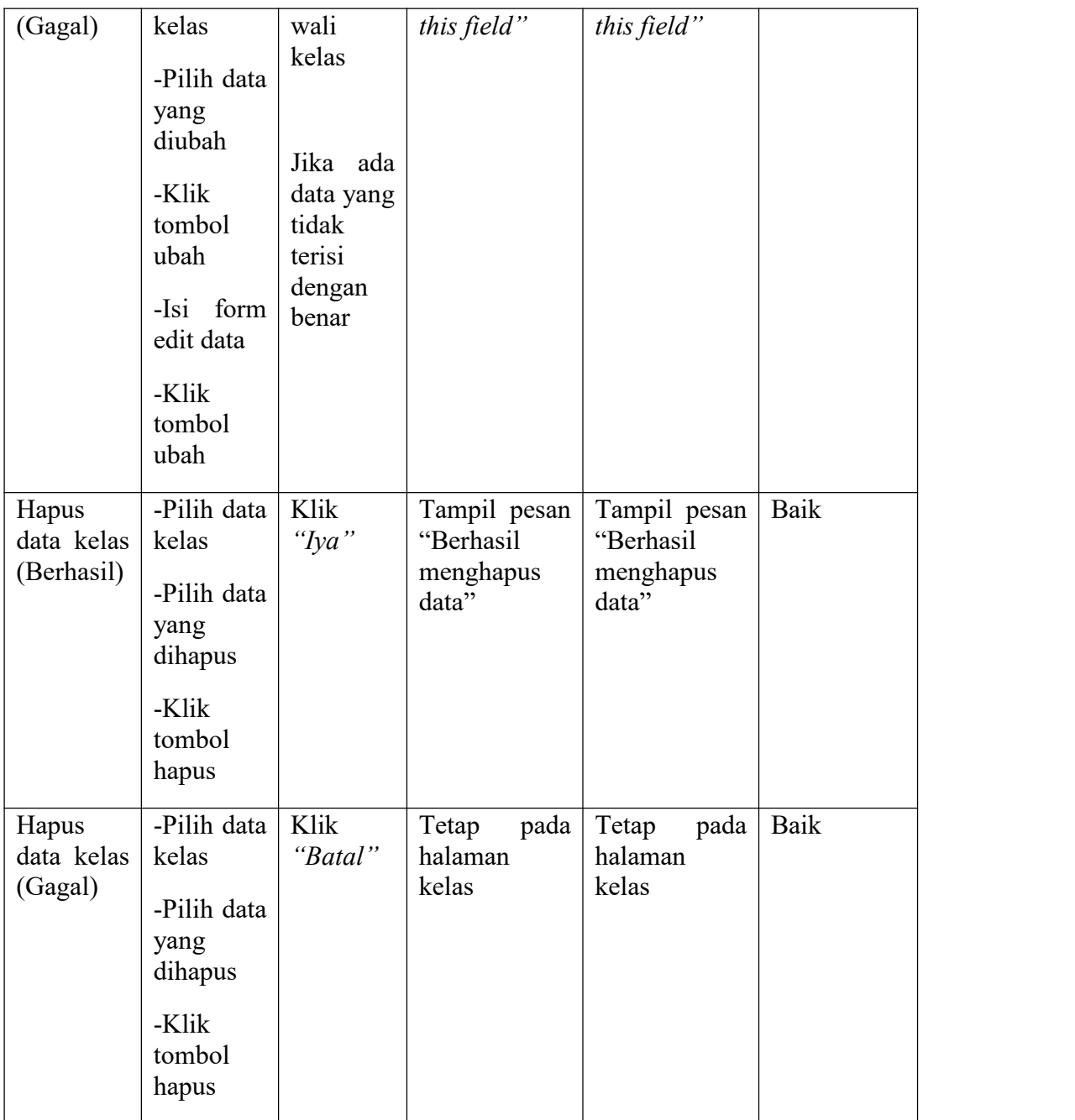

# 6. Pengujian Mengelola Data Kelas Siswa

Pengujian mengelola data kelas siswa dilakukan untuk memeriksa fungsional agar terbebas dari *error*, pengujian dilakukan dengan dua kondisi. Kondisi yang pertama jika dalam keadaan berhasil dan kedua jika dalam keadaan gagal.

| Kondisi<br>Pengujia<br>n                    | Produser<br>Pengujia<br>$\mathbf n$                                                            | <b>Masuka</b><br>$\mathbf n$               | Keluaran<br>yang<br>diharapkan                     | <b>Hasil yang</b><br>didapat                       | Kesimpula<br>$\mathbf n$ |
|---------------------------------------------|------------------------------------------------------------------------------------------------|--------------------------------------------|----------------------------------------------------|----------------------------------------------------|--------------------------|
| Tambah<br>data kelas<br>siswa<br>(Berhasil) | -Pilih<br>menu<br>kelas<br>siswa<br>-Klik<br>tombol<br>tambah                                  | Klik<br>siswa<br>yang<br>ingin<br>ditambah | Tampil pesan<br>"Berhasil<br>menambahka<br>n data" | Tampil pesan<br>"Berhasil<br>menambahka<br>n data" | Baik                     |
| Tambah<br>data kelas<br>siswa<br>(Gagal)    | -Pilih<br>menu<br>kelas<br>siswa<br>-Klik<br>tombol<br>tambah                                  | Klik<br>siswa<br>yang<br>ingin<br>ditambah | Tetap<br>pada<br>halaman<br>tambah kelas<br>siswa  | Tetap<br>pada<br>halaman<br>tambah kelas<br>siswa  | Baik                     |
| Hapus<br>data kelas<br>siswa<br>(Berhasil)  | -Pilih<br>menu<br>kelas<br>siswa<br>-Pilih data<br>yang<br>dihapus<br>-Klik<br>tombol<br>hapus | Klik<br>"Iya"                              | Tampil pesan<br>"Berhasil<br>menghapus<br>data"    | Tampil pesan<br>"Berhasil<br>menghapus<br>data"    | Baik                     |
| Hapus<br>data kelas<br>siswa<br>(Gagal)     | -Pilih<br>menu<br>kelas<br>siswa<br>-Pilih data<br>yang                                        | Klik<br>"Batal"                            | Tetap<br>pada<br>halaman<br>kelas siswa            | Tetap<br>pada<br>halaman<br>kelas siswa            | Baik                     |

**Tabel 5. 6 Pengujian Mengelola Data Kelas Siswa**

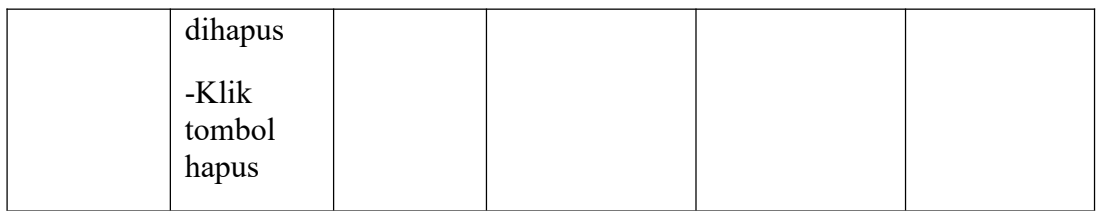

7. Pengujian Mengelola Data Kelas Guru

Pengujian mengelola data kelas guru dilakukan untuk memeriksa fungsional agar terbebas dari *error*, pengujian dilakukan dengan dua kondisi. Kondisi yang pertama jika dalam keadaan berhasil dan kedua jika dalam keadaan gagal.

| Kondisi<br>Pengujia<br>$\mathbf n$         | <b>Produser</b><br>Pengujia<br>$\mathbf n$                                                                            | <b>Masuka</b><br>$\mathbf n$           | Keluaran<br>yang<br>diharapkan                     | Hasil yang<br>didapat                              | Kesimpula<br>$\mathbf n$ |
|--------------------------------------------|----------------------------------------------------------------------------------------------------|----------------------------------------|----------------------------------------------------|----------------------------------------------------|--------------------------|
| Tambah<br>data kelas<br>guru<br>(Berhasil) | -Pilih<br>menu<br>kelas guru<br>-Klik<br>tombol<br>tambah<br>-Isi form<br>tambah<br>data<br>-Klik<br>tombol<br>tambah | Pilih<br>guru dan<br>mata<br>pelajaran | Tampil pesan<br>"Berhasil<br>menambahka<br>n data" | Tampil pesan<br>"Berhasil<br>menambahka<br>n data" | Baik                     |
| Tambah<br>data kelas<br>guru<br>(Gagal)    | -Pilih<br>menu<br>kelas guru<br>-Klik<br>tombol                                                                       | Pilih<br>guru dan<br>mata<br>pelajaran | Tetap<br>pada<br>halaman<br>kelas guru             | Tetap<br>pada<br>halaman<br>kelas guru             | Baik                     |

**Tabel 5. 7 Pengujian Mengelola Data Kelas Guru**

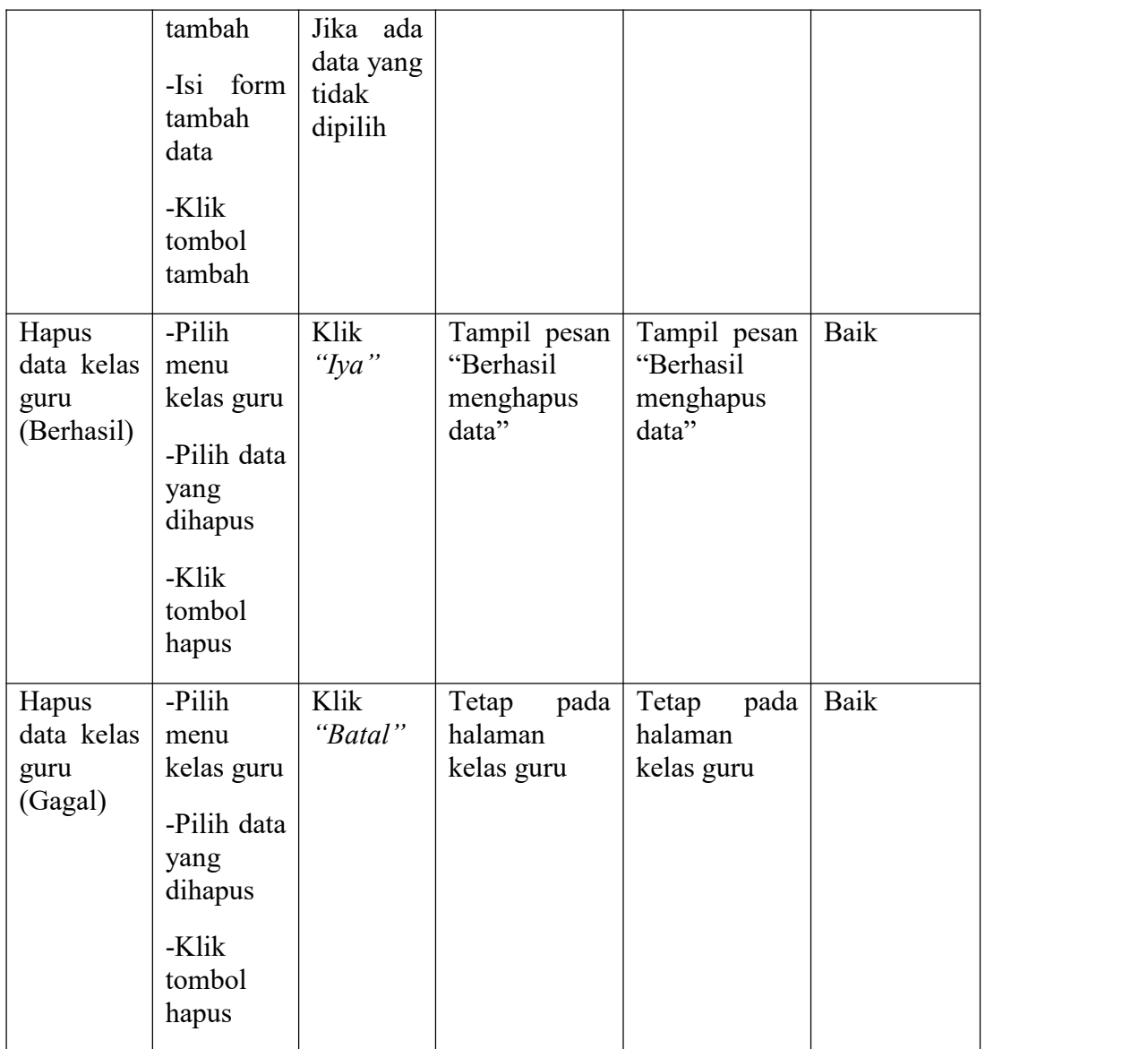

8. Pengujian Mengolala Data Jadwal

Pengujian mengelola data jadwal dilakukan untuk memeriksa fungsional agar terbebas dari *error*, pengujian dilakukan dengan dua kondisi. Kondisi yang pertama jika dalam keadaan berhasil dan kedua jika dalam keadaan gagal.

# **Tabel 5. 8 Pengujian Mengelola Data Jadwal**

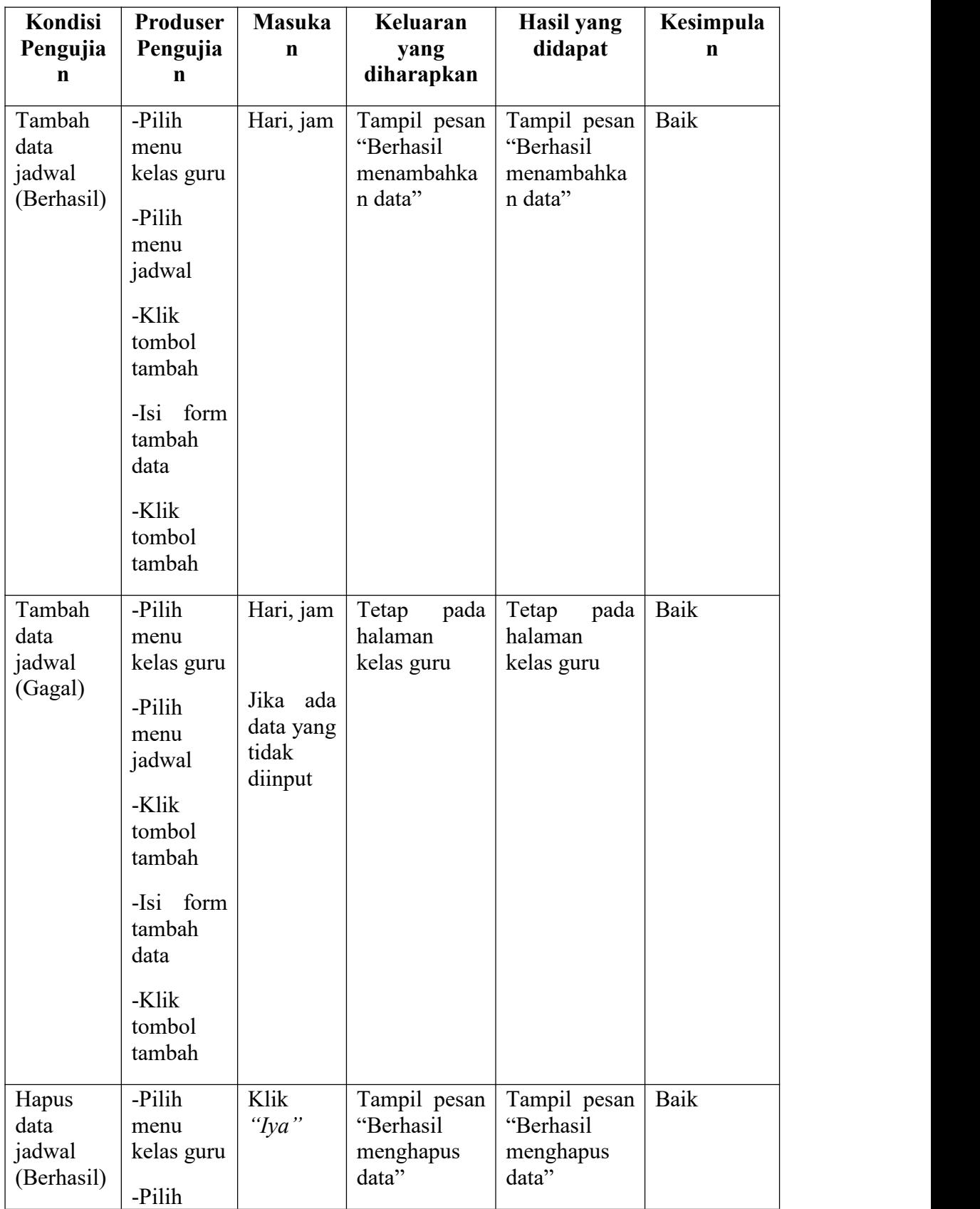

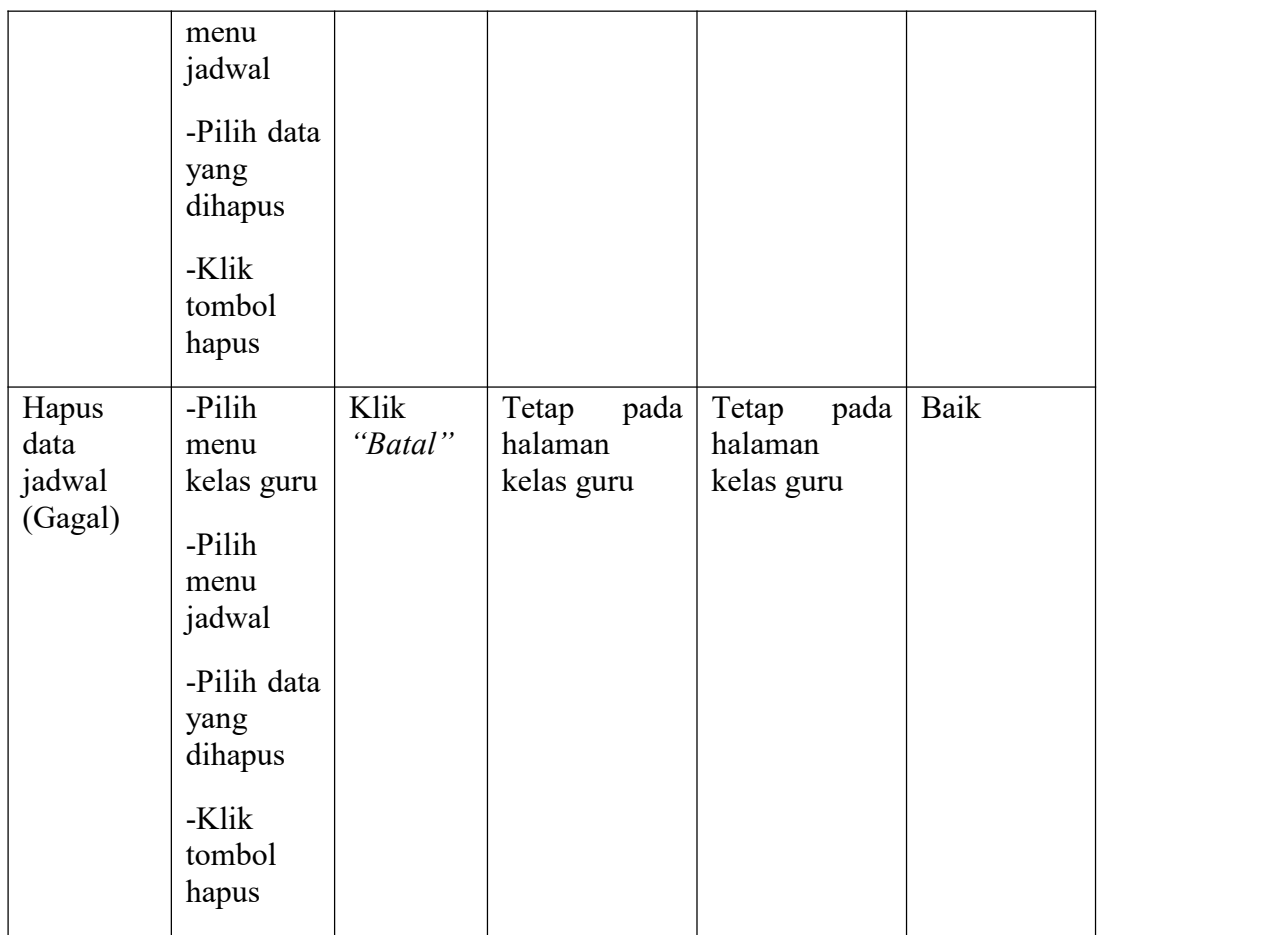

9. Pengujian Mengelola Data Mata Pelajaran

Pengujian mengelola data mata pelajaran dilakukan untuk memeriksa fungsional agar terbebas dari *error*, pengujian dilakukan dengan dua kondisi. Kondisi yang pertama jika dalam keadaan berhasil dan kedua jika dalam keadaan gagal.

| Kondisi<br>Pengujia<br>n | <b>Produser</b><br>Pengujia | <b>Masuka</b><br>n | Keluaran<br>vang<br>diharapkan | Hasil yang<br>didapat | Kesimpula<br>n |
|--------------------------|-----------------------------|--------------------|--------------------------------|-----------------------|----------------|
| Tambah                   | -Pilih                      | Nama               | Tampil pesan                   | Tampil pesan          | Baik           |
| data mata                | menu                        | mata               | "Berhasil"                     | "Berhasil             |                |

**Tabel 5. 9 Pengujian Mengelola Data Mata Pelajaran**

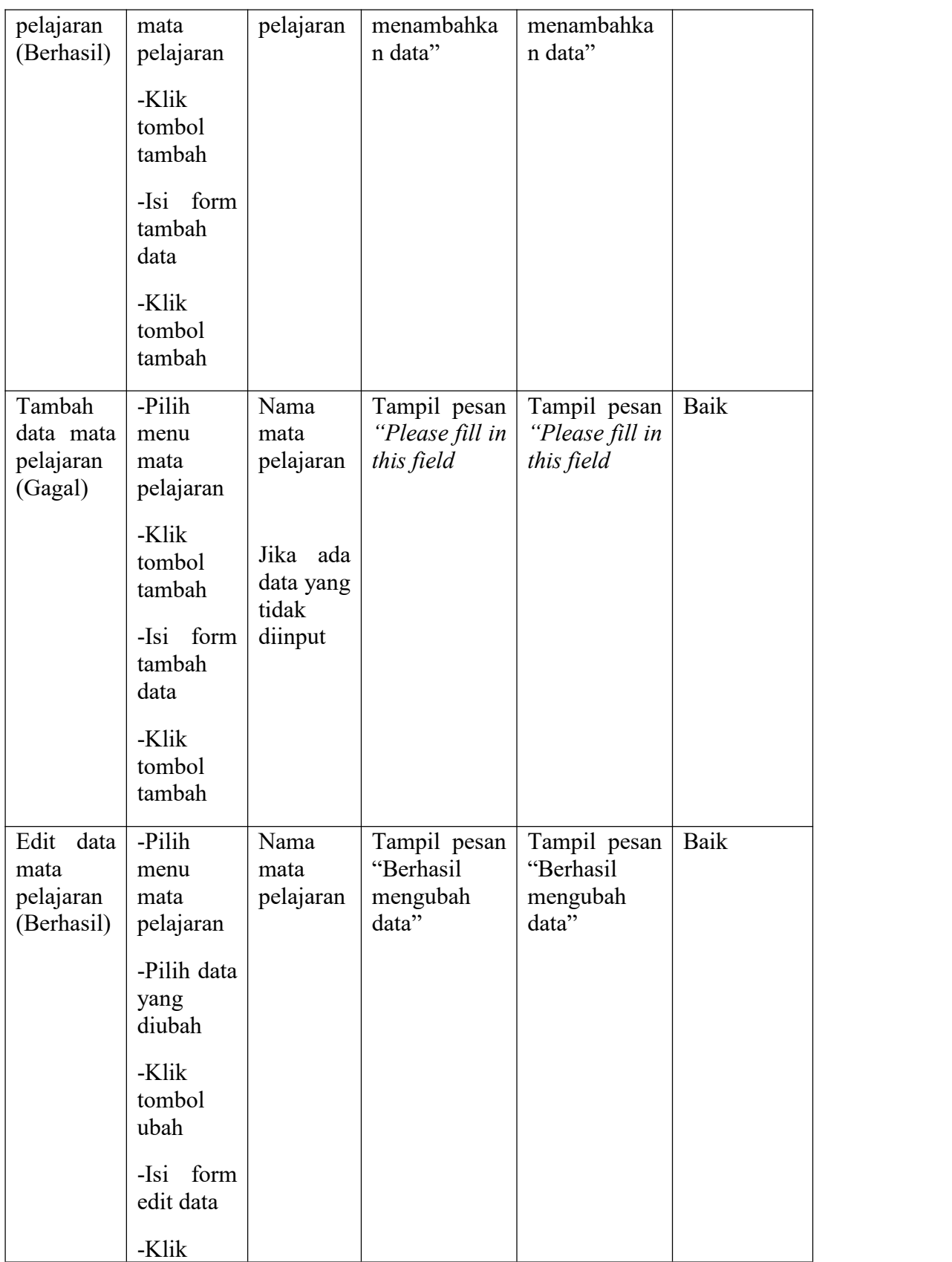

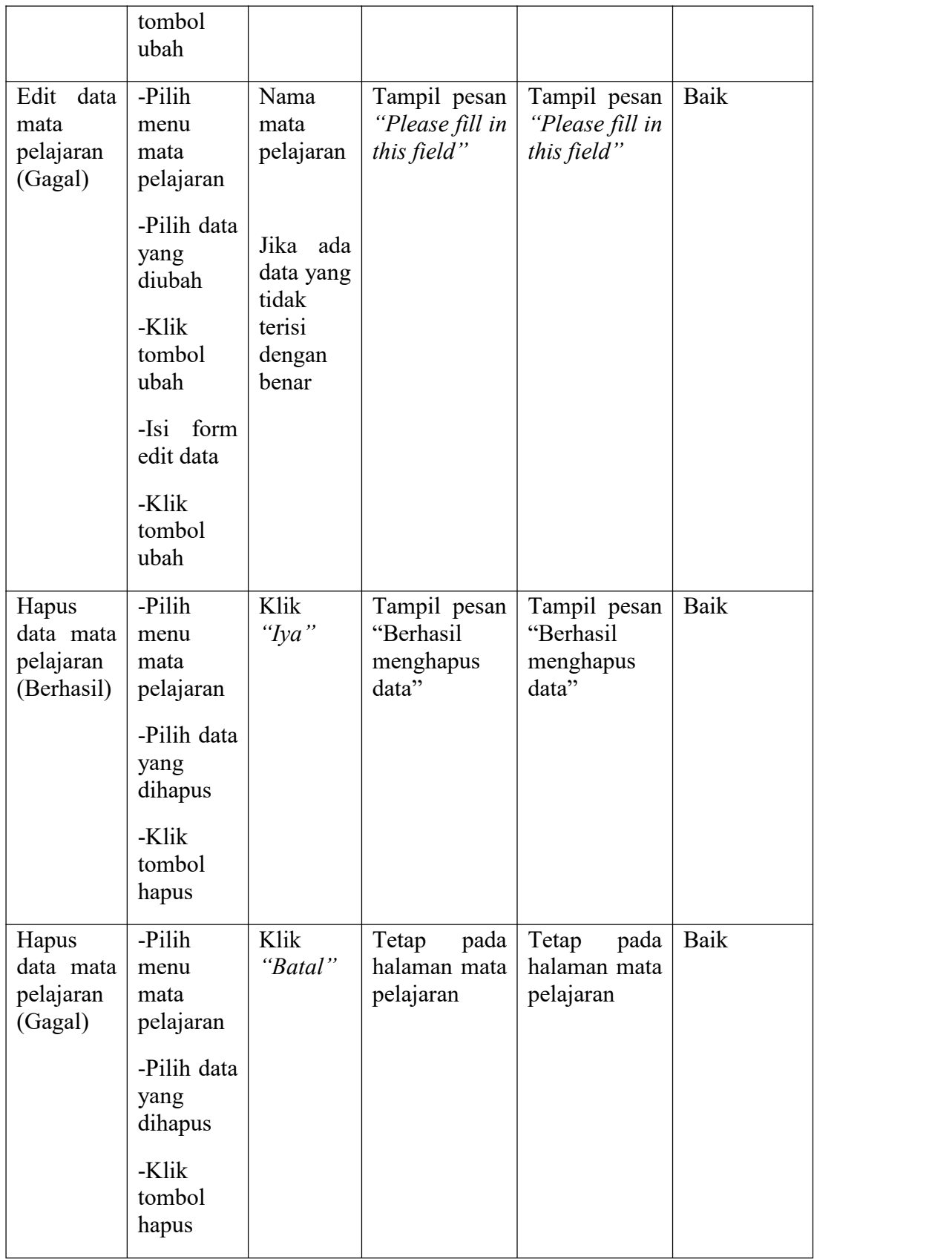

10. Pengujian Mengelola Data Tahun Ajaran

Pengujian mengelola data tahun ajaran dilakukan untuk memeriksa fungsional agar terbebas dari *error*, pengujian dilakukan dengan dua kondisi. Kondisi yang pertama jika dalam keadaan berhasil dan kedua jika dalam keadaan gagal.

| Kondisi                                      | Produser                                         | <b>Masuka</b>                             | Keluaran                                           | <b>Hasil</b> yang                                  | Kesimpula   |
|----------------------------------------------|--------------------------------------------------|-------------------------------------------|----------------------------------------------------|----------------------------------------------------|-------------|
| Pengujia                                     | Pengujia                                         | $\mathbf n$                               | yang                                               | didapat                                            | $\mathbf n$ |
| $\mathbf n$                                  | $\mathbf n$                                      |                                           | diharapkan                                         |                                                    |             |
| Tambah<br>data tahun<br>ajaran<br>(Berhasil) | -Pilih<br>menu<br>tahun<br>ajaran                | Tahun,<br>semester                        | Tampil pesan<br>"Berhasil<br>menambahka<br>n data" | Tampil pesan<br>"Berhasil<br>menambahka<br>n data" | Baik        |
|                                              | -Klik<br>tombol<br>tambah                        |                                           |                                                    |                                                    |             |
|                                              | -Isi form<br>tambah<br>data                      |                                           |                                                    |                                                    |             |
|                                              | -Klik<br>tombol<br>tambah                        |                                           |                                                    |                                                    |             |
| Tambah<br>data tahun<br>ajaran<br>(Gagal)    | -Pilih<br>menu<br>tahun<br>ajaran                | Tahun,<br>semester                        | Tampil pesan<br>"Please fill in<br>this field      | Tampil pesan<br>"Please fill in<br>this field      | Baik        |
|                                              | -Klik<br>tombol<br>tambah<br>-Isi form<br>tambah | Jika ada<br>data yang<br>tidak<br>diinput |                                                    |                                                    |             |

**Tabel 5. 10 Pengujian Mengelola Data Tahun Ajaran**

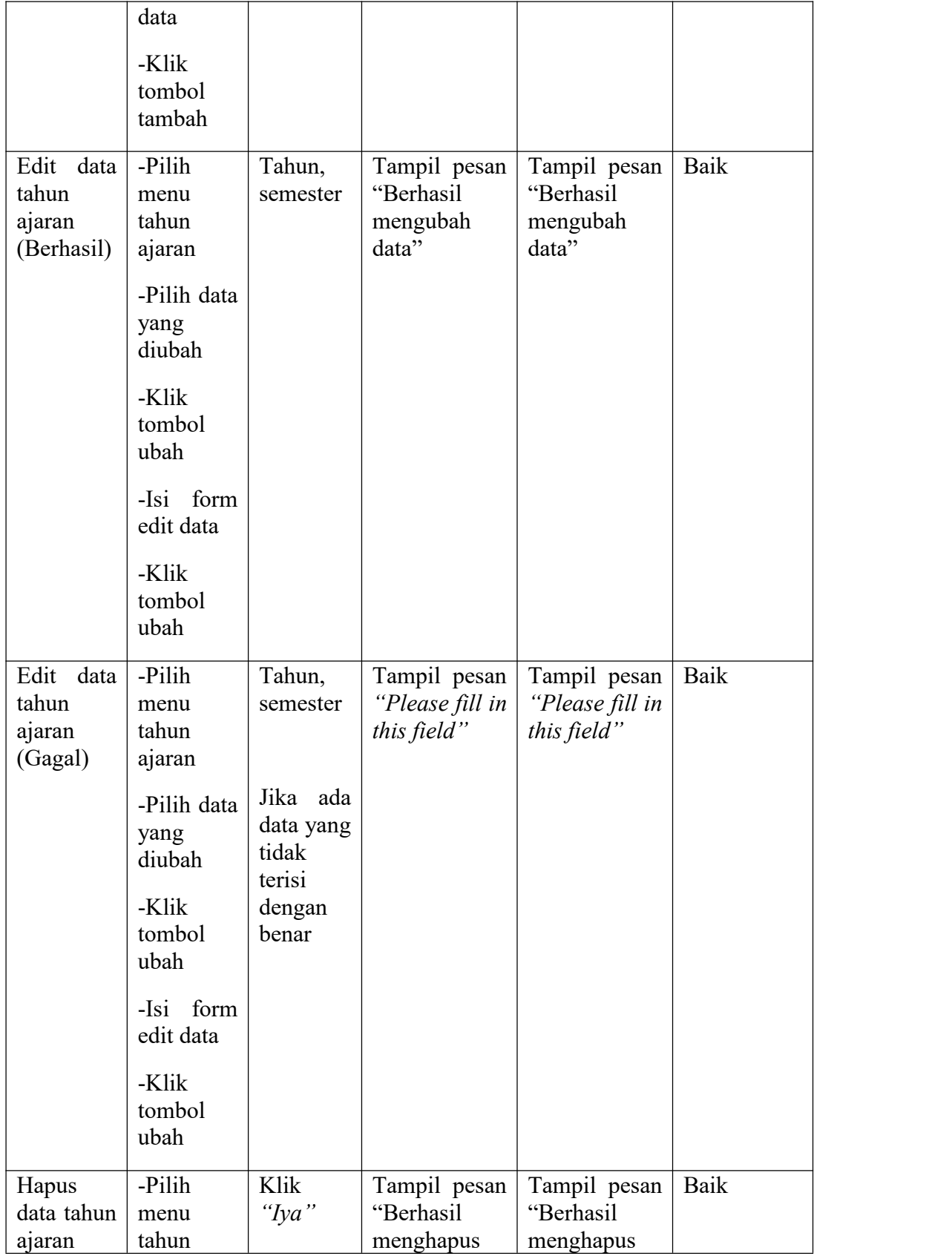

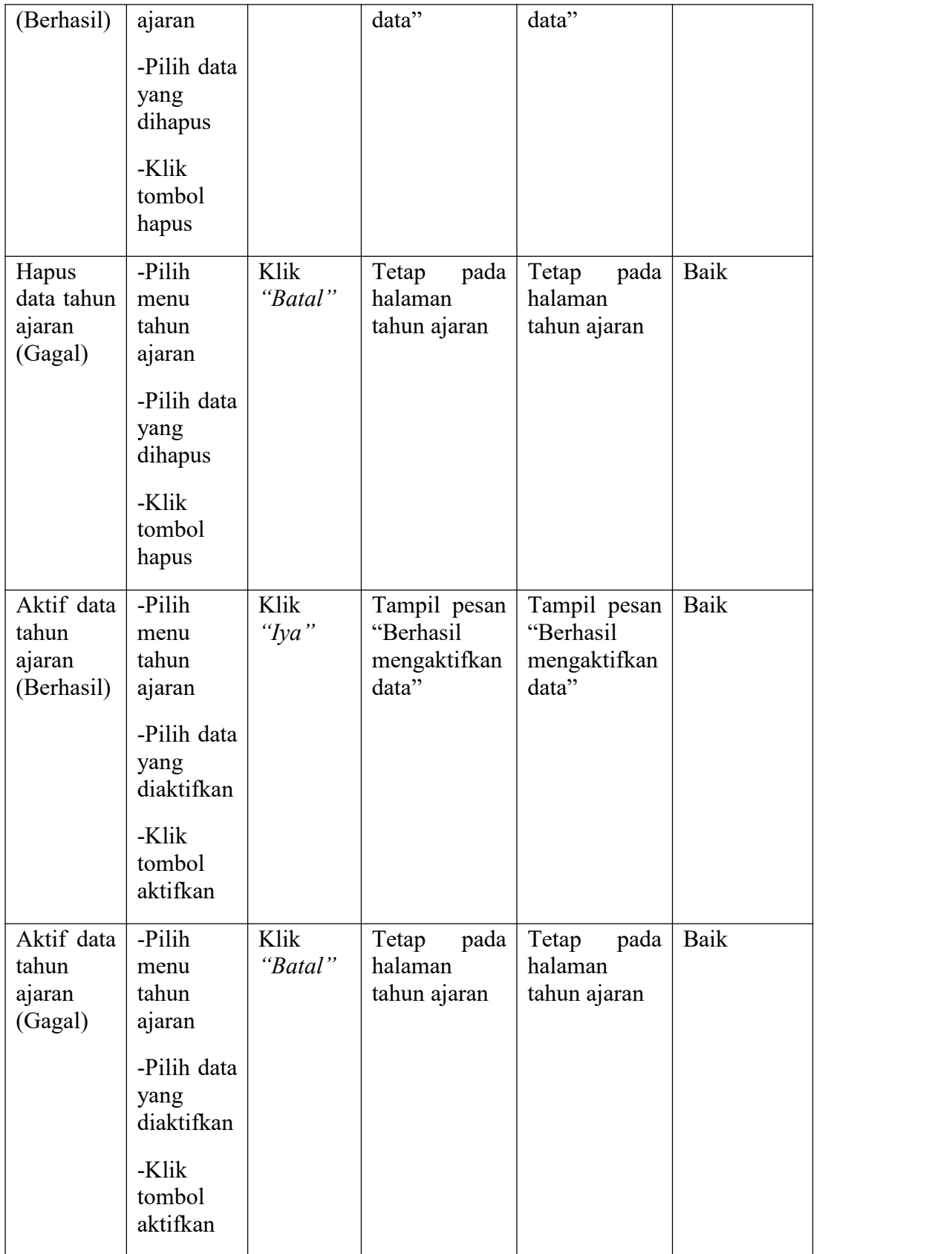

11. Pengujian Mencetak Laporan Data

Pengujian mencetak laporan data dilakukan untuk memeriksa fungsional agar terbebas dari *error*, pengujian dilakukan dengan dua kondisi. Kondisi yang pertama jika dalam keadaan berhasil dan kedua jika dalam keadaan gagal.

| Kondisi<br>Pengujia<br>$\mathbf n$ | <b>Produser</b><br>Pengujia<br>n                                    | <b>Masuka</b><br>n      | Keluaran<br>yang<br>diharapkan                | Hasil yang<br>didapat                         | Kesimpula<br>n |
|------------------------------------|---------------------------------------------------------------------|-------------------------|-----------------------------------------------|-----------------------------------------------|----------------|
| Cetak data<br>(Berhasil)           | -Pilih<br>menu<br>cetak data<br>-Klik data<br>yang ingin<br>dicetak | Klik<br>tombol<br>print | Menampilka<br>halaman<br>$\mathbf n$<br>print | Menampilka<br>halaman<br>$\mathbf n$<br>print | Baik           |

**Tabel 5. 11 Pengujian Mencetak Laporan Data**

## 12. Pengujian Mengelola Data Nilai

Pengujian mengelola data nilai dilakukan untuk memeriksa fungsional agar terbebas dari *error*, pengujian dilakukan dengan dua kondisi. Kondisi yang pertama jika dalam keadaan berhasil dan kedua jika dalam keadaan gagal.

| Kondisi<br>  Kesimpulan<br><b>Masukan</b><br>Produser<br>Hasil yang<br>Keluaran<br>Pengujian $\vert$<br>  Pengujian<br>didapat<br>vang<br>diharapkan |  |
|----------------------------------------------------------------------------------------------------|--|
|----------------------------------------------------------------------------------------------------|--|

**Tabel 5. 12 Pengujian Mengelola Data Nilai**

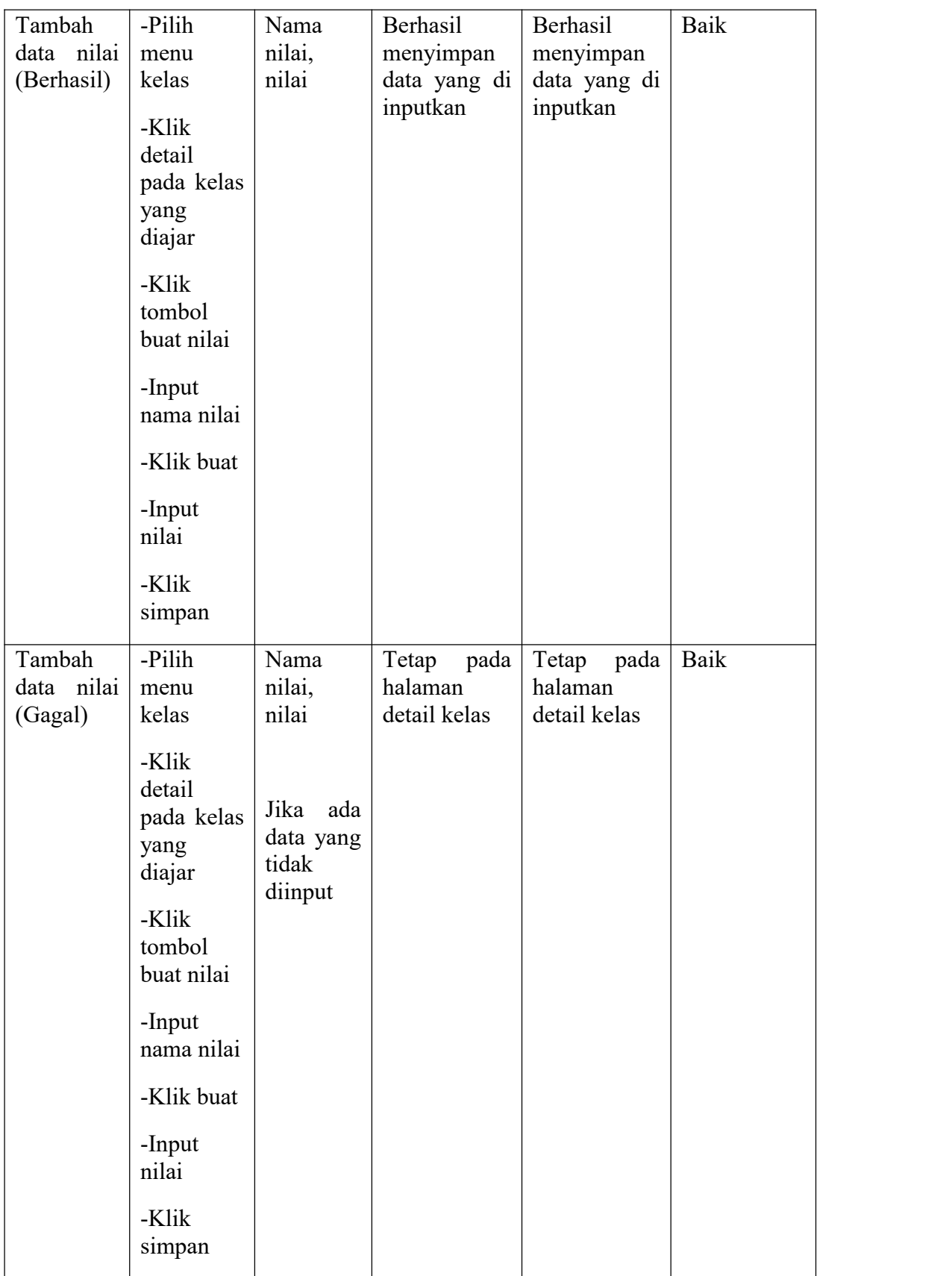

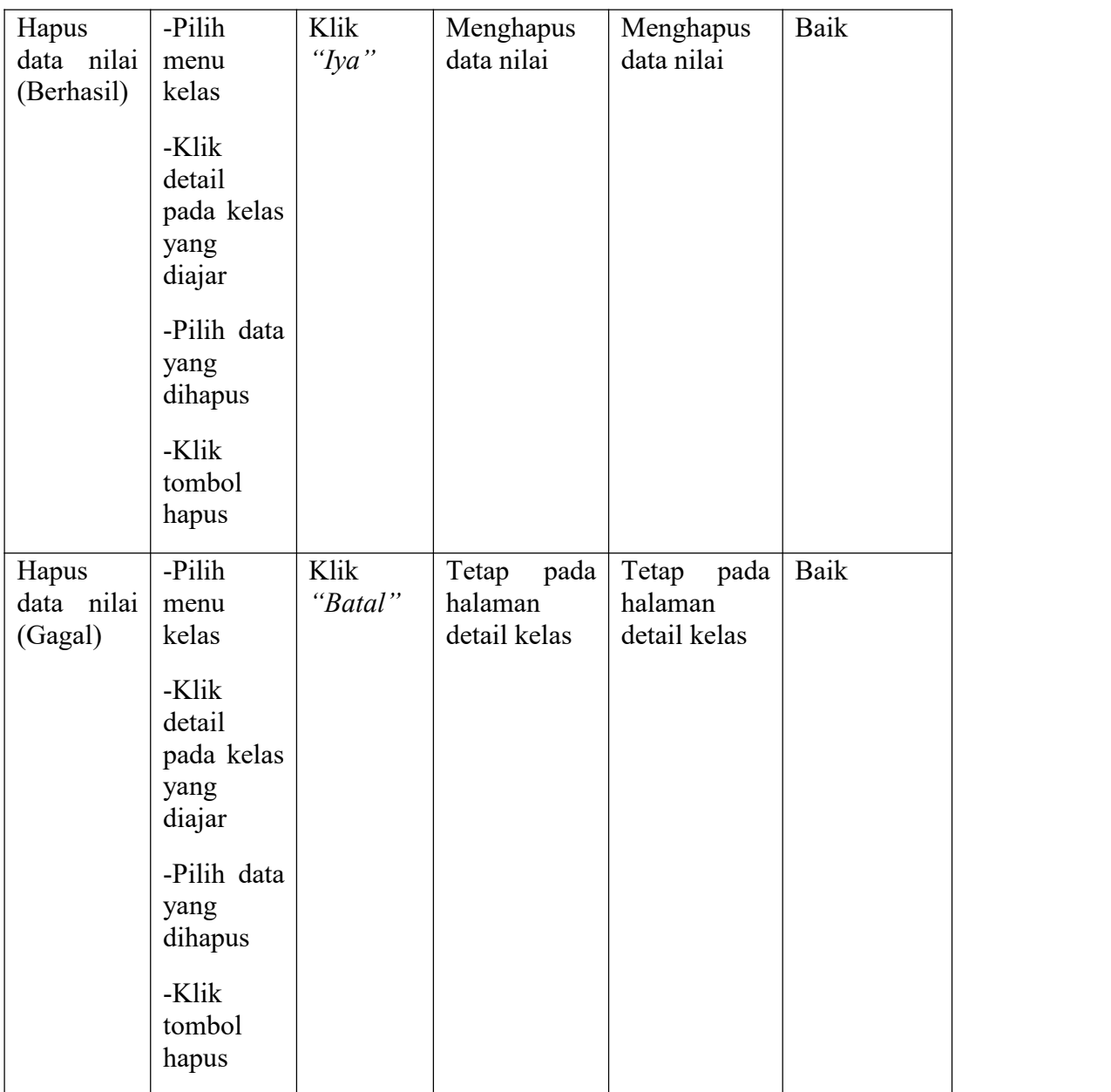

## 13. Pengujian Mencetak Nilai

Pengujian mencetak nilai dilakukan untuk memeriksa fungsional agar terbebas dari *error*, pengujian dilakukan dengan dua kondisi. Kondisi yang pertama jika dalam keadaan berhasil dan kedua jika dalam keadaan gagal.

# **Tabel 5. 13 Pengujian Mencetak Nilai**

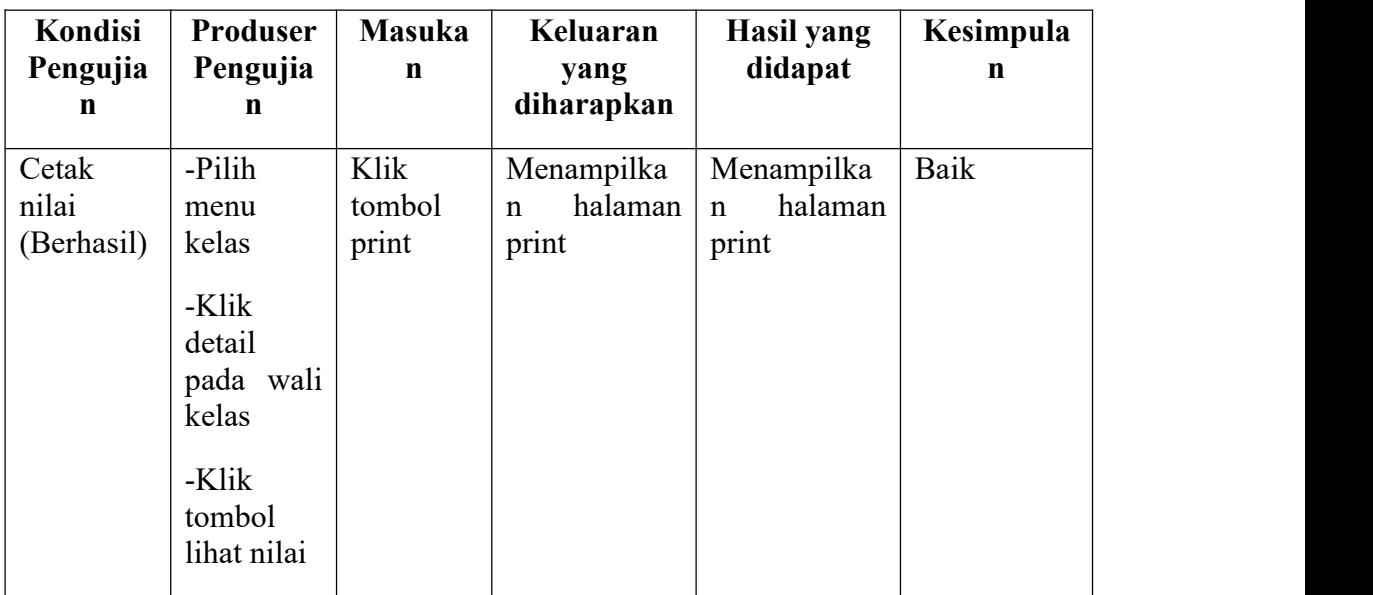

# 14. Pengujian Mengubah Profile

Pengujian mengubah profil dilakukan untuk memeriksa fungsional agar terbebas dari *error*, pengujian dilakukan dengan dua kondisi. Kondisi yang pertama jika dalam keadaan berhasil dan kedua jika dalam keadaan gagal.

| didapat<br>Pengujian<br>Pengujian<br>yang<br>diharapkan                                                                                                    |  |
|----------------------------------------------------------------------------------------------------|--|
| Ubah<br>Baik<br>-Pilih<br>NIP/NISN,<br>Tampil<br>Tampil<br>profile<br>menu<br>nama,<br>pesan<br>pesan<br>(Berhasil)<br>"Berhasil<br>"Berhasil<br>profile<br>jenis<br>kelamin,<br>mengubah<br>mengubah<br>-Input<br>data"<br>data"<br>tempat<br>data yang<br>lahir,<br>diubah<br>tanggal<br>lahir,<br>-Klik<br>telepon,<br>tombol<br>alamat,<br>ubahh<br>email,<br>agama, |  |

**Tabel 5. 14 Pengujian Mengubah Profile**

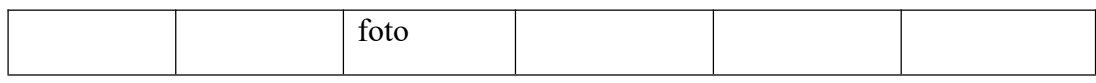

### 15. Pengujian Halaman Menu Logout

Pengujian mengubah profil dilakukan untuk memeriksa fungsional agar terbebas dari *error*, pengujian dilakukan dengan dua kondisi. Kondisi yang pertama jika dalam keadaan berhasil dan kedua jika dalam keadaan gagal.

**Tabel 5. 15 Pengujian Halaman Menu Logout**

| Kondisi<br>Pengujian | <b>Produser</b><br>Pengujian | <b>Masukan</b> | Keluaran<br>yang<br>diharapkan | Hasil yang<br>didapat | Kesimpulan |
|----------------------|------------------------------|----------------|--------------------------------|-----------------------|------------|
| Logout               | -Klik                        | Klik           | Keluar<br>dari                 | Keluar<br>dari        | Baik       |
| (Berhasil)           | menu<br>keluar               | keluar         | halaman<br>menu utama          | halaman<br>menu utama |            |

#### **5.3 ANALISIS YANG DICAPAI OLEH SISTEM**

Berdasarkan proses pengujian pada modul-modul sistem, diperoleh hasil analisis berupa kelebihan dan kekurangan yang terdapat pada sistem.

#### **5.3.1 Kelebihan Sistem**

Setelah melakukan pengujian sistem dapat dijabarkan, kelebihan kelebihan yang terdapat pada sistem adalah sebagai berikut :

1. Sistem dapat mengelola data akademik sekolah seperti data siswa, data guru, data kelas, data mata pelajaran dan nilaidengan lebih cepat dan efisien.

- 2. Mempercepat pencarian data yang banyak karena pada setiap fungsi sistem untuk mengelola yang telah tersedia banyak fitur pencarian yang dinamis.
- 3. Mempermudah guru dan wali kelas dalam menginput nilai siswa tanpa harus menyerahkan data ke tata usaha
- 4. Memudahkan proses penyimpanan informasi akademik seperti informasi kelas, jadwal mata pelajaran dan nilai kepada seluruh siswa sistem berbasis web dan dapat diakses dimana saja dan kapan saja menggunakan koneksi internet.
- 5. Sudah terdapat laporan nilai siswa berdasarkan mata pelajaran maupun laporan nilai masing-masing siswa.

#### **5.3.2 Kekurangan Sistem**

Sistem informasi akademik yang dibangun juga memiliki kekurangan kekurangan tersebut adalah sebagai berikut :

- 1. Jika tidak ada akses internet maka *user* tidak dapat mengakses sistem informasi akademik.
- 2. Sistem ini belum memiliki fungsi untuk menampilkan materi pelajaran.
- 3. Belum tersedia aktor orang tua siswa untuk membantu memonitoring hasil belajar siswa oleh orang tua siswa secara langsung.